## Contents

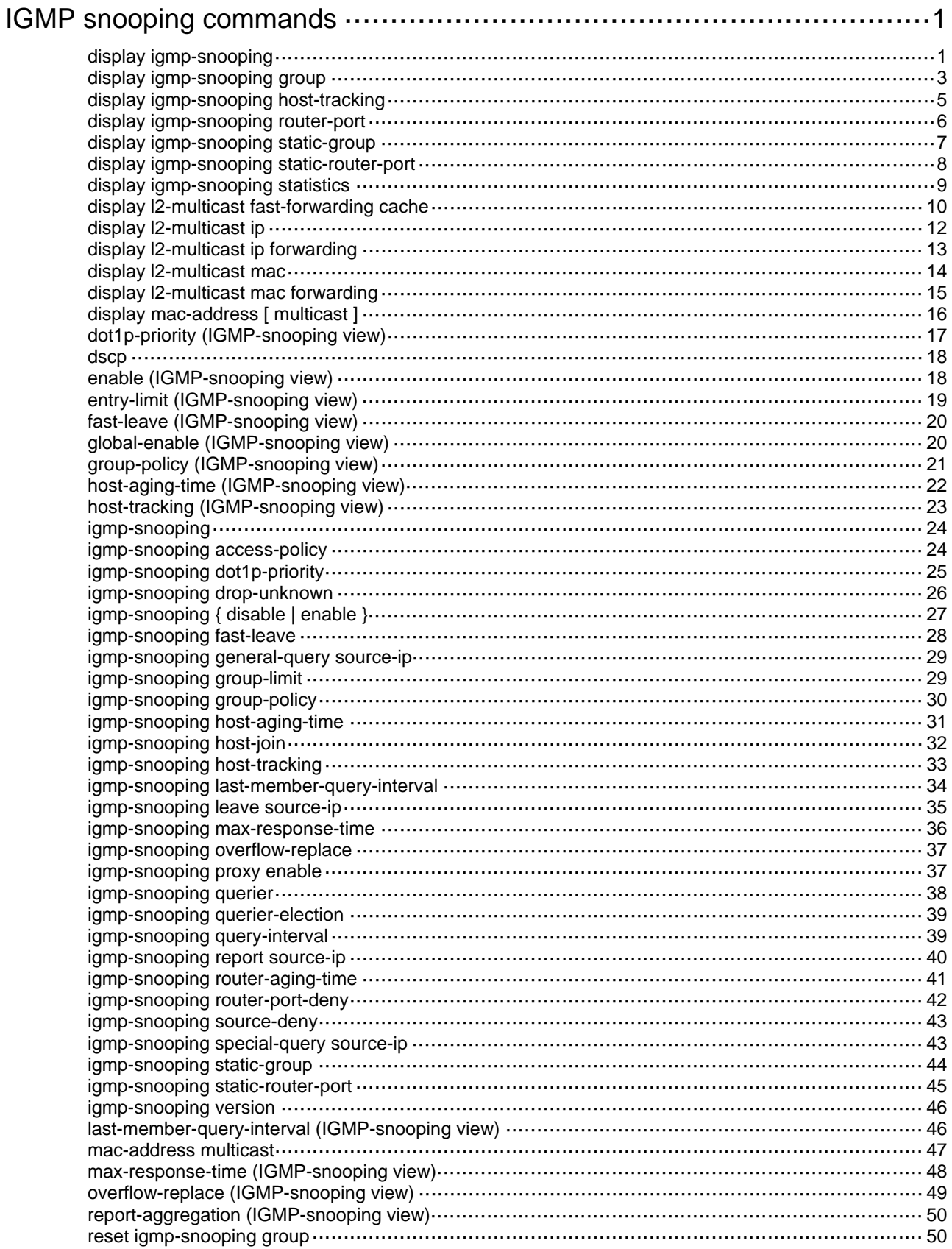

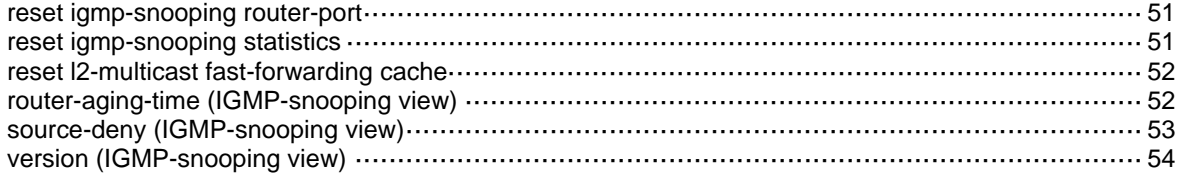

# <span id="page-2-1"></span><span id="page-2-0"></span>**IGMP snooping commands**

## <span id="page-2-2"></span>display igmp-snooping

Use **display igmp-snooping** to display IGMP snooping status.

#### **Syntax**

**display igmp-snooping** [ **global** | **vlan** *vlan-id* ]

#### **Views**

Any view

### **Predefined user roles**

network-admin

network-operator

#### **Parameters**

**global**: Displays the global IGMP snooping status.

**vlan** *vlan-id*: Specifies a VLAN by its VLAN ID in the range of 1 to 4094.

#### **Usage guidelines**

If you do not specify any parameters, this command displays the global IGMP snooping status and the IGMP snooping status in all VLANs.

#### **Examples**

# Display the global IGMP snooping status and the IGMP snooping status for all VLANs.

```
<Sysname> display igmp-snooping 
IGMP snooping information: Global 
 Global-enable: Enabled 
 Host-aging-time: 260s 
 Router-aging-time: 260s 
 Max-response-time: 10s 
 Last-member-query-interval: 1s 
 Report-aggregation: Enabled 
 Host-tracking: Disabled 
 Dot1p-priority: -- 
IGMP snooping information: VLAN 1 
 IGMP snooping: Enabled 
 Drop-unknown: Disabled 
 Version: 2 
 Host-aging-time: 260s 
 Router-aging-time: 260s 
 Max-response-time: 10s
```

```
 Last-member-query-interval: 1s 
 Querier: Enabled (IP: 1.1.1.1, Expires: 00:02:05) 
 Querier-election: Enabled 
 Query-interval: 125s 
 General-query source IP: 1.1.1.1
```

```
 Special-query source IP: 2.2.2.2 
 Report source IP: 3.0.0.3 
 Leave source IP: 1.0.0.1 
 Host-tracking: Disabled 
 Dot1p-priority: 2 
 Proxy: Disabled 
IGMP snooping information: VLAN 10 
 IGMP snooping: Enabled 
 Drop-unknown: Enabled 
 Version: 3 
 Host-aging-time: 260s 
 Router-aging-time: 260s 
 Max-response-time: 10s 
 Last-member-query-interval: 1s 
 Querier: Enabled (IP: 1.1.1.1, Expires: 00:02:05) 
 Querier-election: Enabled 
 Query-interval: 125s 
 General-query source IP: 1.1.1.1 
 Special-query source IP: 2.2.2.2 
 Report source IP: 3.0.0.3 
 Leave source IP: 1.0.0.1 
 Host-tracking: Disabled 
 Dot1p-priority: -- 
 Proxy: Disabled
```
#### **Table 1 Command output**

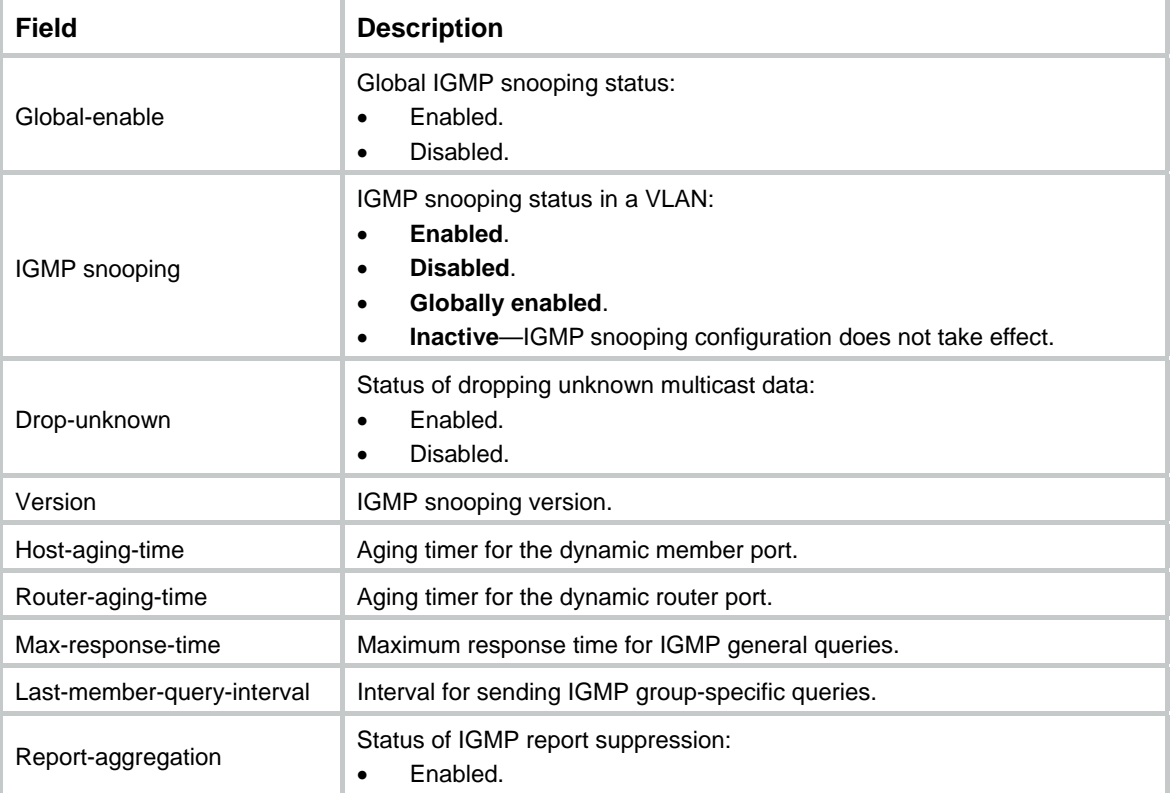

<span id="page-4-0"></span>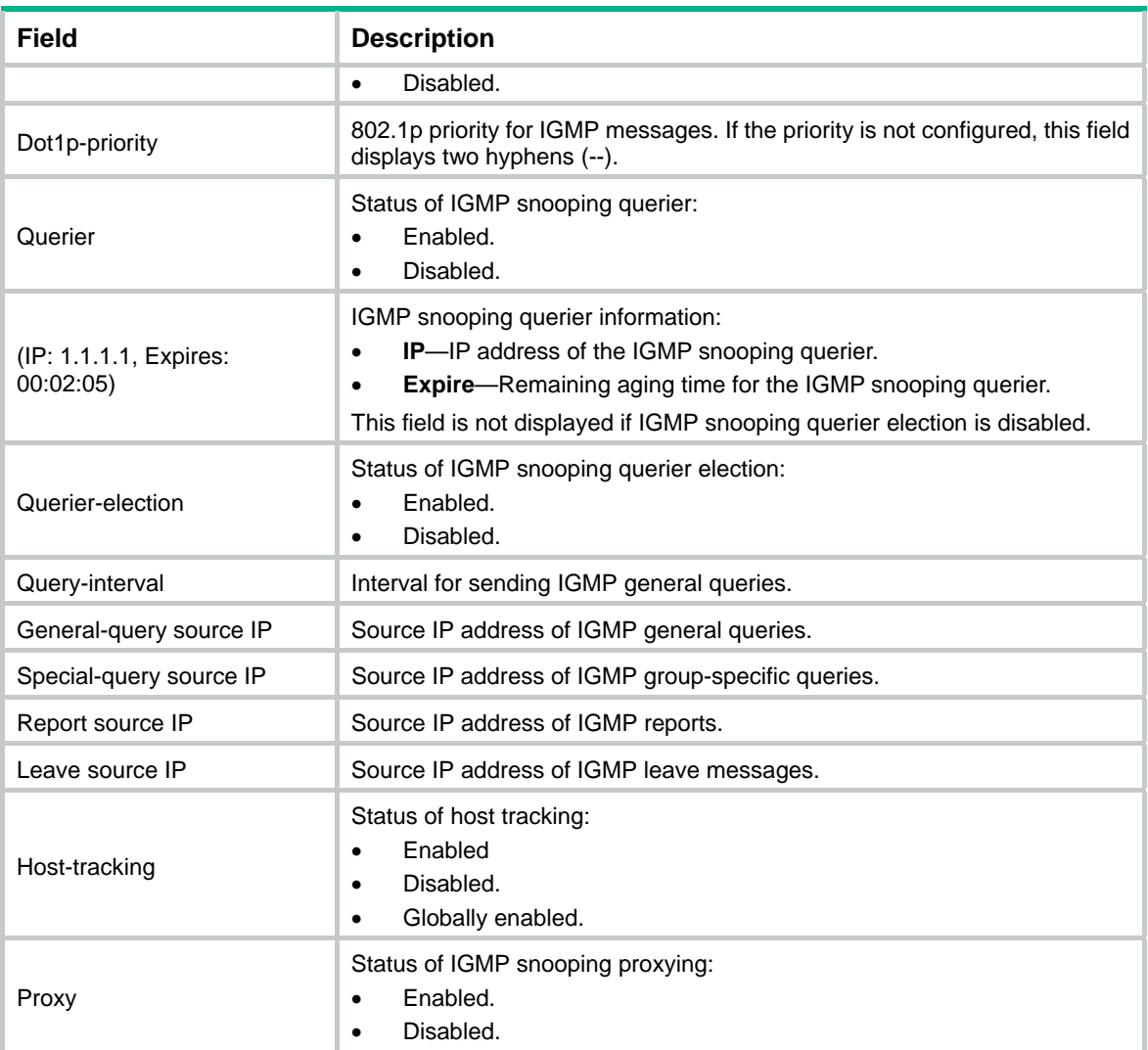

## <span id="page-4-1"></span>display igmp-snooping group

Use **display igmp-snooping group** to display information about dynamic IGMP snooping group entries.

## **Syntax**

```
display igmp-snooping group [ group-address | source-address ] * [ vlan
vlan-id ] [ interface interface-type interface-number | [ verbose ] [ slot
slot-number ] ]
```
## **Views**

Any view

## **Predefined user roles**

network-admin

network-operator

### **Parameters**

*group-address*: Specifies a multicast group by its IP address in the range of 224.0.1.0 to 239.255.255.255. If you do not specify a multicast group, this command displays information about dynamic IGMP snooping group entries for all multicast groups.

*source-address*: Specifies a multicast source by its IP address. If you do not specify a multicast source, this command displays information about dynamic IGMP snooping group entries for all multicast sources.

**vlan** *vlan-id*: Specifies a VLAN by its VLAN ID in the range of 1 to 4094. If you do not specify a VLAN, this command displays information about dynamic IGMP snooping group entries for all VLANs.

**interface** *interface-type interface-number*: Specifies an interface by its type and number. If you do not specify an interface, this command displays brief information about dynamic IGMP snooping group entries for all interfaces.

**verbose**: Displays detailed information about dynamic IGMP snooping group entries. If you do not specify this keyword, the command displays brief information about dynamic IGMP snooping group entries.

**slot** *slot-number*: Specifies an IRF member device by its member ID. If you do not specify a member device, this command displays information about dynamic IGMP snooping group entries for the master device.

#### **Examples**

# Display brief information about dynamic IGMP snooping group entries for GigabitEthernet 1/0/1.

```
<Sysname> display igmp-snooping group interface gigabitethernet 1/0/1 
Total 1 entries.
```

```
GE1/0/1: 
  VLAN 2: Total 1 entries. 
  (0.0.0.0, 224.1.1.1) (00:03:23)
```
# Display detailed information about dynamic IGMP snooping group entries for VLAN 2.

<Sysname> display igmp-snooping group vlan 2 verbose Total 1 entries.

```
VLAN 2: Total 1 entries. 
   (0.0.0.0, 224.1.1.1) 
    Attribute: local port 
    FSM information: dummy 
    Host slots (0 in total): 
    Host ports (1 in total): 
     GE1/0/2 (00:03:23)
```
#### **Table 2 Command output**

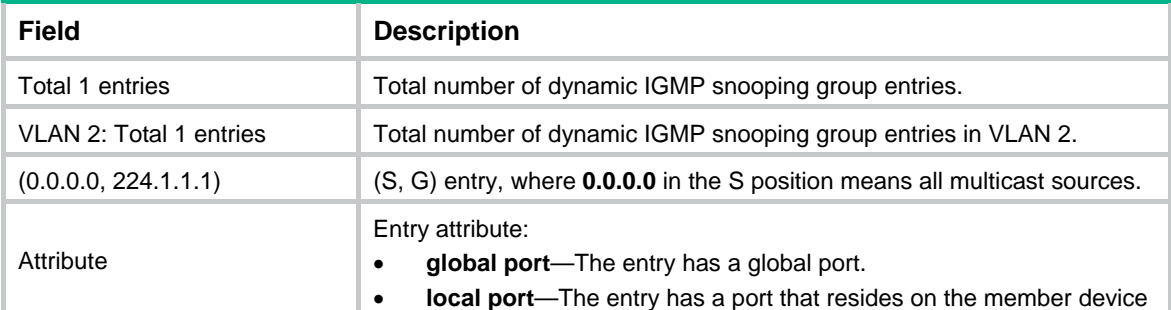

<span id="page-6-0"></span>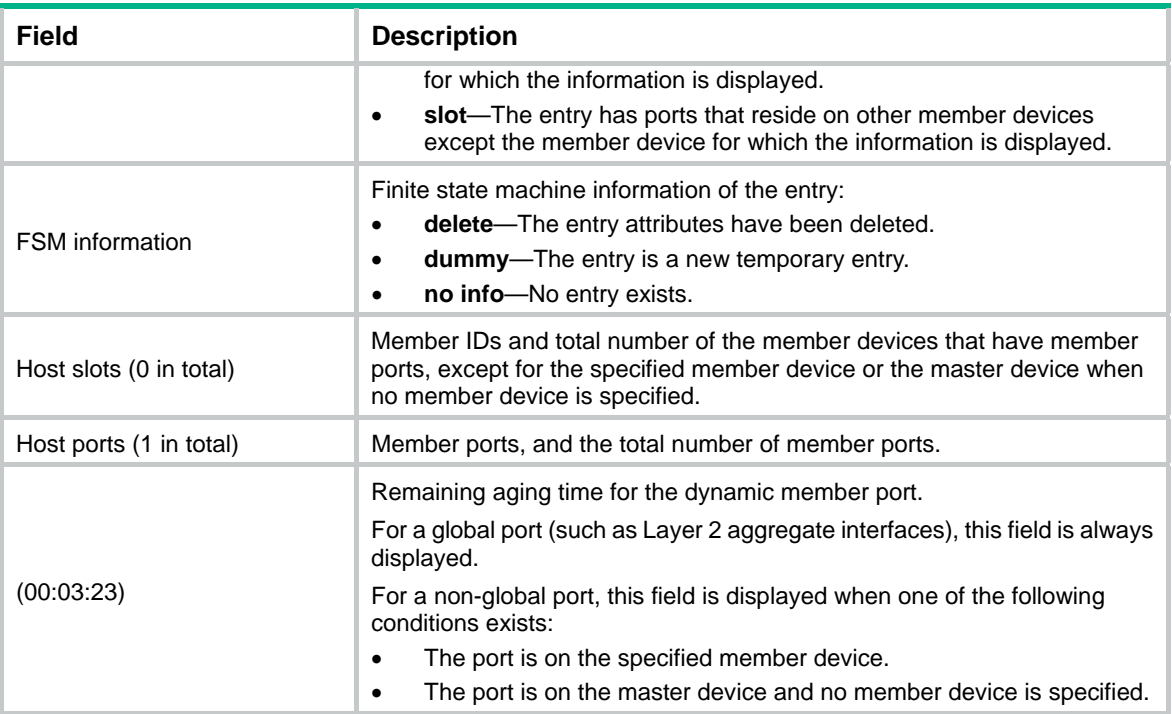

#### **Related commands**

**reset igmp-snooping group** 

## <span id="page-6-1"></span>display igmp-snooping host-tracking

Use **display igmp-snooping host-tracking** to display host tracking information.

## **Syntax**

**display igmp-snooping host-tracking vlan** *vlan-id* **group** *group-address* [ **source** *source-address* ] [ **slot** *slot-number* ]

#### **Views**

Any view

## **Predefined user roles**

network-admin

network-operator

#### **Parameters**

**vlan** *vlan-id*: Specifies a VLAN by its VLAN ID in the range of 1 to 4094.

**group** *group-address*: Specifies a multicast group by its IP address in the range of 224.0.1.0 to 239.255.255.255.

**source** *source-address*: Specifies a multicast source by its IP address. If you do not specify a multicast source, this command displays host tracking information for all multicast sources.

**slot** *slot-number*: Specifies an IRF member device by its member ID. If you do not specify a member device, this command displays host tracking information for the master device.

#### **Examples**

# Display tracking information for hosts that have joined multicast group 224.1.1.1 in VLAN 2.

<Sysname> display igmp-snooping host-tracking vlan 2 group 224.1.1.1

<span id="page-7-0"></span>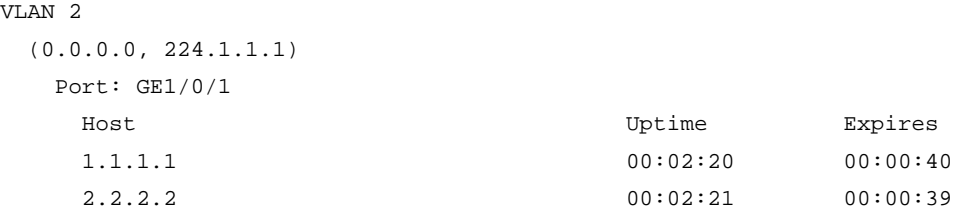

#### **Table 3 Command output**

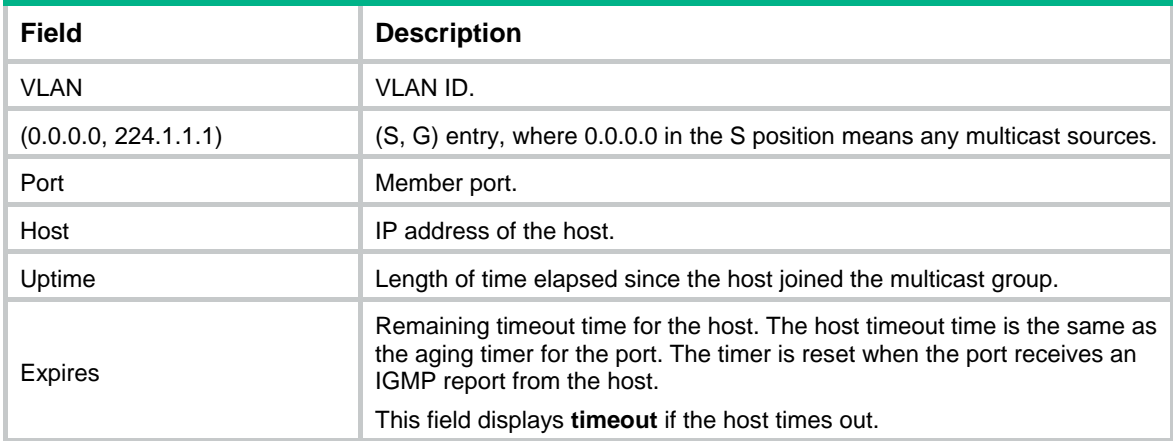

## **Related commands**

**host-tracking** (IGMP-snooping view)

**igmp-snooping enable** 

**igmp-snooping host-tracking** 

## <span id="page-7-1"></span>display igmp-snooping router-port

Use **display igmp-snooping router-port** to display dynamic router port information.

## **Syntax**

```
display igmp-snooping router-port [ vlan vlan-id] [ verbose ] [ slot
slot-number ]
```
## **Views**

Any view

## **Predefined user roles**

network-admin

network-operator

### **Parameters**

**verbose**: Displays detailed information. If you do not specify the keyword, this command displays brief information.

**vlan** *vlan-id*: Specifies a VLAN by its VLAN ID in the range of 1 to 4094. If you do not specify a VLAN, this command displays dynamic router port information for all VLANs.

**slot** *slot-number*: Specifies an IRF member device by its member ID. If you do not specify a member device, this command displays dynamic router port information for the master device.

## <span id="page-8-0"></span>**Examples**

# Display brief information about dynamic router ports for VLAN 2.

```
<Sysname> display igmp-snooping router-port vlan 2 
VLAN 2: 
  Router ports (2 in total): 
  GE1/0/1 (00:01:30)
  GE1/0/2 (00:00:23)
```
## **Table 4 Command output**

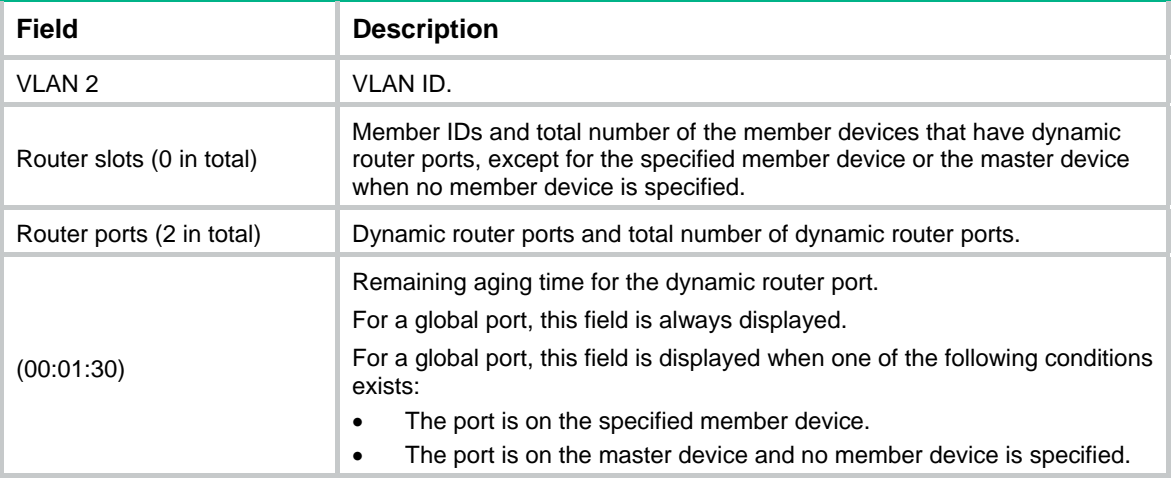

## **Related commands**

**reset igmp-snooping router-port** 

## <span id="page-8-1"></span>display igmp-snooping static-group

Use **display igmp-snooping static**-**group** to display information about static IGMP snooping group entries.

## **Syntax**

```
display igmp-snooping static-group [ group-address | source-address ] *
[ vlan vlan-id ] [ verbose ] [ slot slot-number ]
```
## **Views**

Any view

#### **Predefined user roles**

network-admin

network-operator

#### **Parameters**

*group-address*: Specifies a multicast group by its IP address in the range of 224.0.1.0 to 239.255.255.255. If you do not specify a multicast group, this command displays information about static IGMP snooping group entries for all multicast groups.

*source-address*: Specifies a multicast source by its IP address. If you do not specify a multicast source, this command displays information about static IGMP snooping group entries for all multicast sources.

**vlan** *vlan-id*: Specifies a VLAN by its VLAN ID in the range of 1 to 4094. If you do not specify a VLAN, this command displays information about static IGMP snooping group entries for all VLANs.

<span id="page-9-0"></span>**verbose**: Displays detailed information about static IGMP snooping group entries. If you do not specify the keyword, this command displays brief information about static IGMP snooping group entries.

**slot** *slot-number*: Specifies an IRF member device by its member ID. If you do not specify a member device, this command displays information about static IGMP snooping group entries for the master device.

#### **Examples**

# Display detailed information about static IGMP snooping group entries for VLAN 2.

```
<Sysname> display igmp-snooping static-group vlan 2 verbose 
Total 1 entries.
```

```
VLAN 2: Total 1 entries.
```

```
 (0.0.0.0, 224.1.1.1) 
   Attribute: local port
```

```
 FSM information: dummy 
 Host slots (0 in total):
```

```
 Host ports (1 in total): 
   GE1/0/2
```
## **Table 5 Command output**

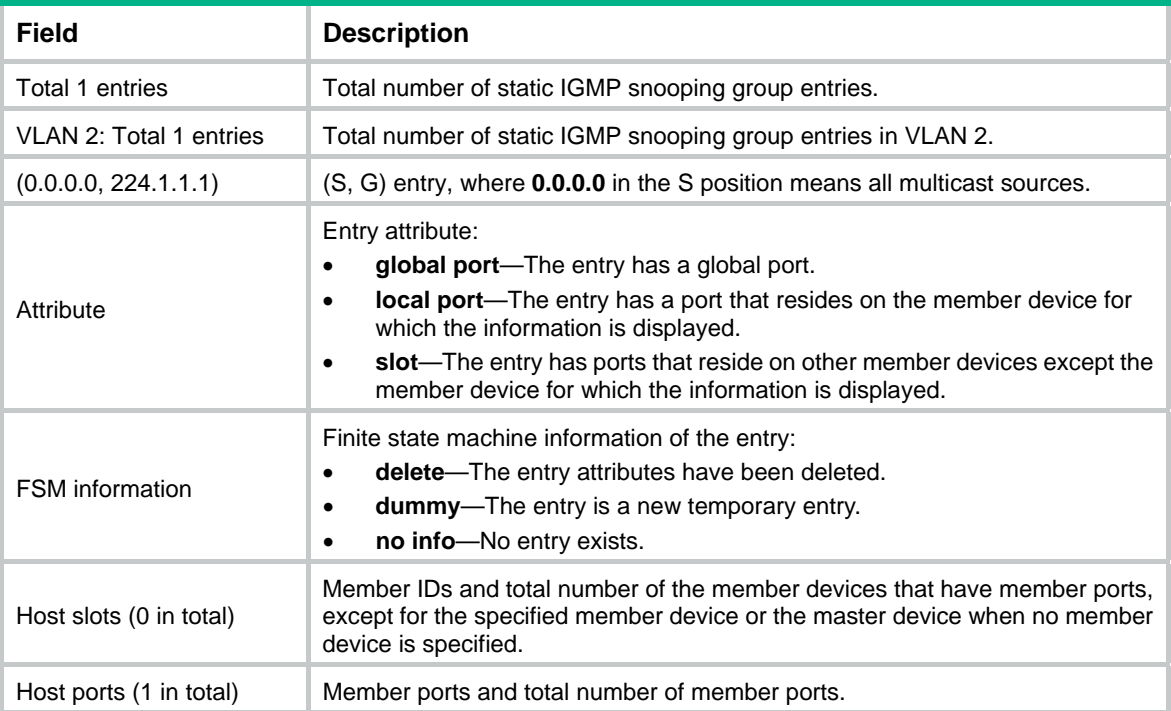

## <span id="page-9-1"></span>display igmp-snooping static-router-port

Use **display igmp-snooping static-router-port** to display static router port information.

## **Syntax**

```
display igmp-snooping static-router-port [ vlan vlan-id ] [ verbose ] [ slot
slot-number ]
```
## <span id="page-10-0"></span>**Views**

Any view

## **Predefined user roles**

network-admin

network-operator

#### **Parameters**

**vlan** *vlan-id*: Specifies a VLAN by its VLAN ID in the range of 1 to 4094.

**verbose**: Displays detailed information about static router ports. If you do not specify this keyword, the command displays brief information about static router ports.

**slot** *slot-number*: Specifies an IRF member device by its member ID. If you do not specify a member device, this command displays static router port information for the master device.

#### **Examples**

# Display brief information about static router ports for VLAN 2.

```
<Sysname> display igmp-snooping static-router-port vlan 2 
VI, AN 2: Router ports (2 in total): 
     GE1/0/1 
     GE1/0/2
```
#### # Display detailed information about static router ports for VLAN 2.

```
<Sysname> display igmp-snooping static-router-port vlan 2 verbose 
VLAN 2: 
   Router slots (0 in total): 
  Router ports (2 in total): 
     GE1/0/1 
     GE1/0/2
```
## **Table 6 Command output**

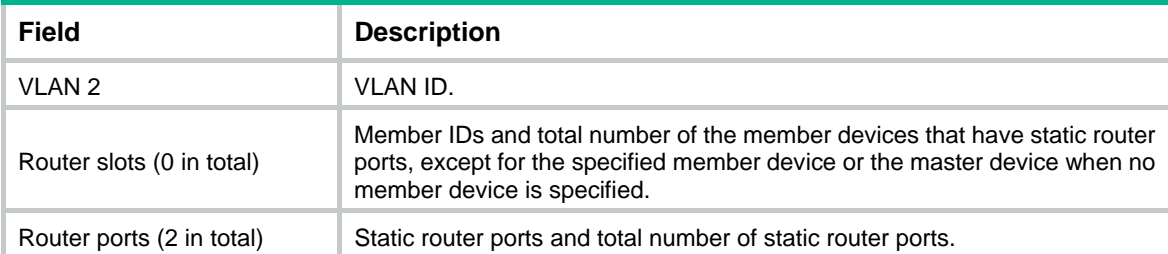

## <span id="page-10-1"></span>display igmp-snooping statistics

Use **display igmp**-**snooping statistics** to display statistics for the IGMP messages and PIMv2 hello messages learned through IGMP snooping.

## **Syntax**

**display igmp-snooping statistics** 

## **Views**

Any view

## <span id="page-11-0"></span>**Predefined user roles**

network-admin

network-operator

#### **Examples**

# Display statistics for the IGMP messages and PIMv2 hello messages learned through IGMP snooping.

```
<Sysname> display igmp-snooping statistics 
Received IGMP general queries: 0 
Received IGMPv1 reports: 0 
Received IGMPv2 reports: 19 
Received IGMP leaves: 0 
Received IGMPv2 specific queries: 0 
Sent IGMPv2 specific queries: 0 
Received IGMPv3 reports: 1 
Received IGMPv3 reports with right and wrong records: 0 
Received IGMPv3 specific queries: 0 
Received IGMPv3 specific sg queries: 0 
Sent IGMPv3 specific queries: 0
Sent IGMPv3 specific sg queries: 0 
Received PIMv2 hello: 0 
Received error IGMP messages: 19
```
## **Table 7 Command output**

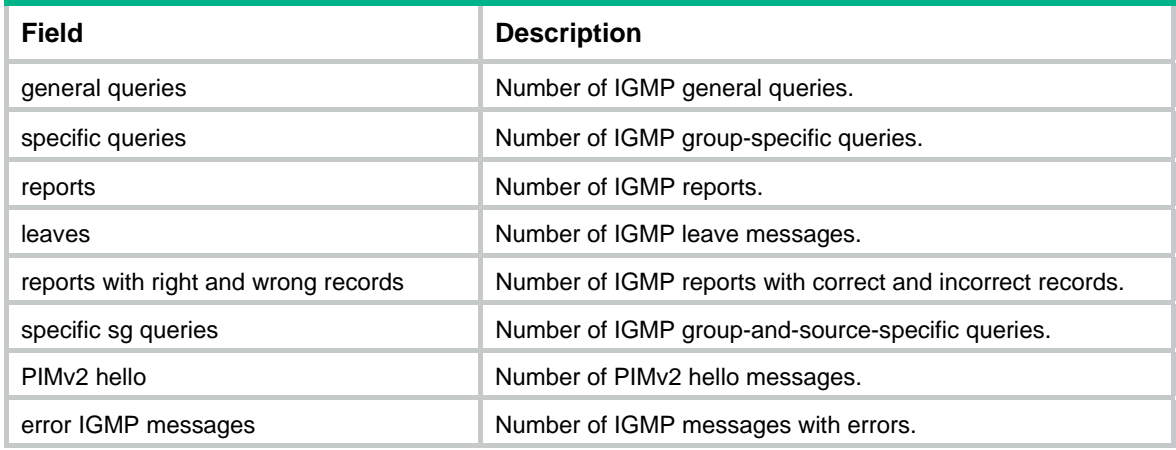

## **Related commands**

**reset igmp-snooping statistics** 

## <span id="page-11-1"></span>display l2-multicast fast-forwarding cache

Use **display l2-multicast fast-forwarding cache** to display Layer 2 multicast fast forwarding entries.

#### **Syntax**

```
display l2-multicast fast-forwarding cache [ vlan vlan-id ]
[ source-address | group-address ] * [ slot slot-number ]
```
## **Views**

Any view

## **Predefined user roles**

#### network-admin

network-operator

## **Parameters**

**vlan** *vlan-id*: Specifies a VLAN by its VLAN ID in the range of 1 to 4094.

*source-address*: Specifies a multicast source address. If you do not specify a multicast source, this command displays Layer 2 multicast fast forwarding entries for all multicast sources.

*group-address*: Specifies a multicast group address in the range of 224.0.1.0 to 239.255.255.255. If you do not specify a multicast group, this command displays Layer 2 multicast fast forwarding entries for all multicast groups.

**slot** *slot-number*: Specifies an IRF member device by its member ID. If you do not specify a member device, this command displays Layer 2 multicast fast forwarding entries for the master device.

## **Examples**

# Display Layer 2 multicast fast forwarding entries.

```
<Sysname> display l2-multicast fast-forwarding cache 
Total 1 entries, 1 matched
```

```
(10.1.1.2,225.1.1.1)
```
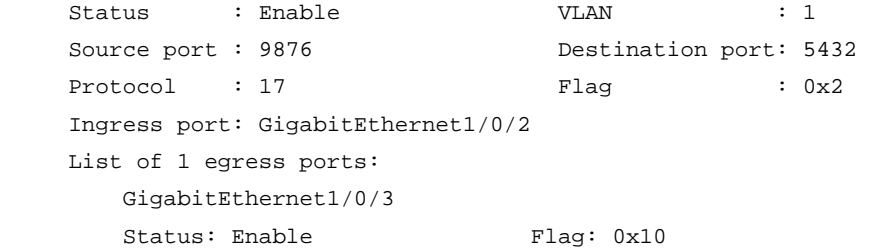

#### **Table 8 Command output**

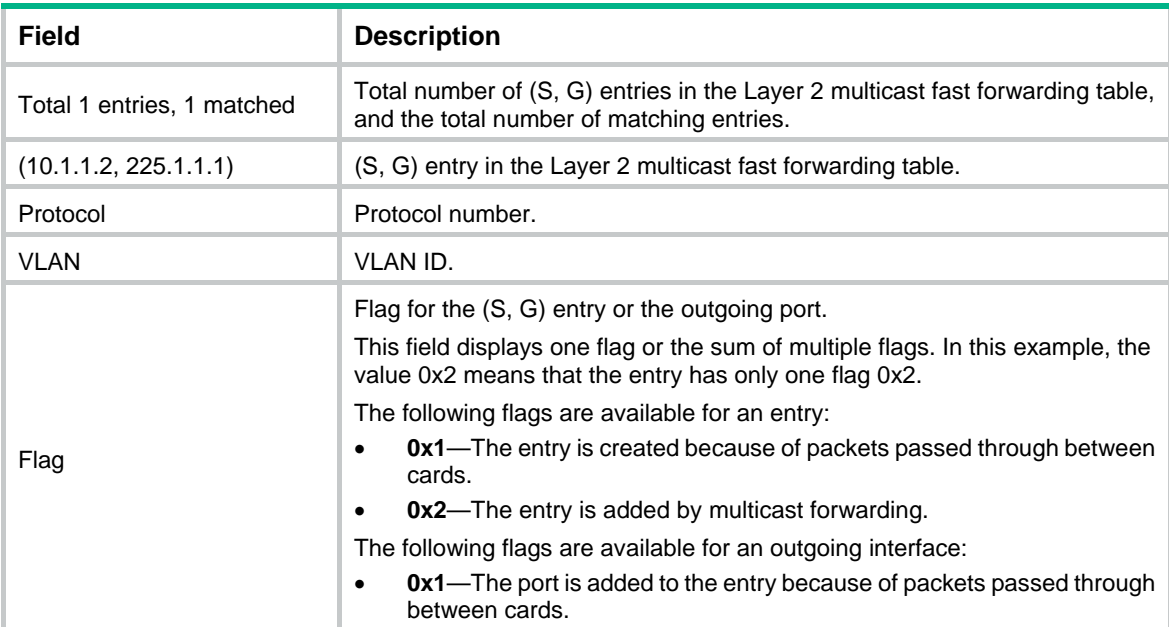

<span id="page-13-0"></span>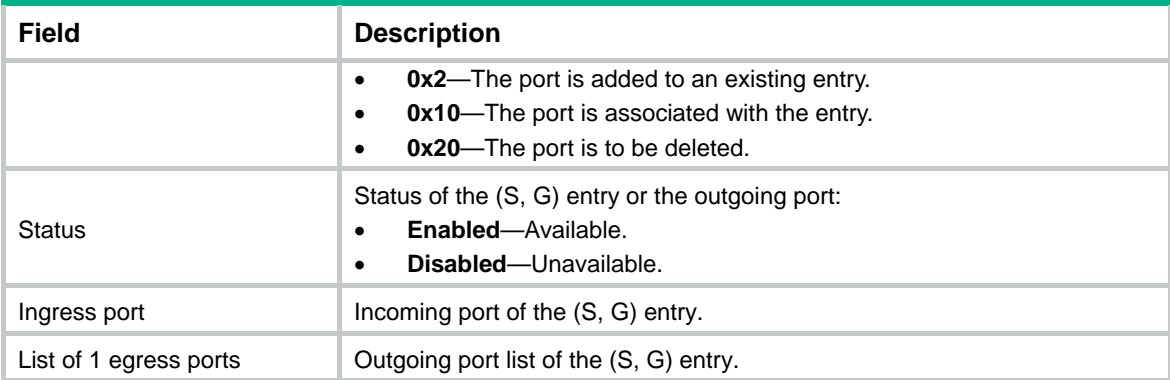

## **Related commands**

**reset l2-multicast fast-forwarding cache all** 

## <span id="page-13-1"></span>display l2-multicast ip

Use **display l2-multicast ip** to display information about Layer 2 IP multicast groups.

## **Syntax**

**display l2-multicast ip** [ **group** *group-address* | **source** *source-address* ] \* [ **vlan** *vlan-id* ] [ **slot** *slot-number* ]

#### **Views**

Any view

## **Predefined user roles**

network-admin

network-operator

## **Parameters**

**group** *group-address*: Specifies a multicast group by its IP address. If you do not specify a multicast group, this command displays information about all Layer 2 IP multicast groups.

**source** *source-address*: Specifies a multicast source by its IP address. If you do not specify a multicast source, this command displays information about Layer 2 IP multicast groups for all multicast sources.

**vlan** *vlan-id*: Specifies a VLAN by its VLAN ID in the range of 1 to 4094. If you do not specify a VLAN, this command displays information about Layer 2 IP multicast groups for all VLANs.

**slot** *slot-number*: Specifies an IRF member device by its member ID. If you do not specify a member device, this command displays information about Layer 2 IP multicast groups for the master device.

## **Examples**

# Display information about Layer 2 IP multicast groups for VLAN 2.

```
<Sysname> display l2-multicast ip vlan 2 
Total 1 entries.
```

```
VLAN 2: Total 1 entries. 
   (0.0.0.0, 224.1.1.1) 
     Attribute: static, success 
     Host ports (1 in total):
```
 $GE1/0/1$  (S, SUC)

#### <span id="page-14-0"></span>**Table 9 Command output**

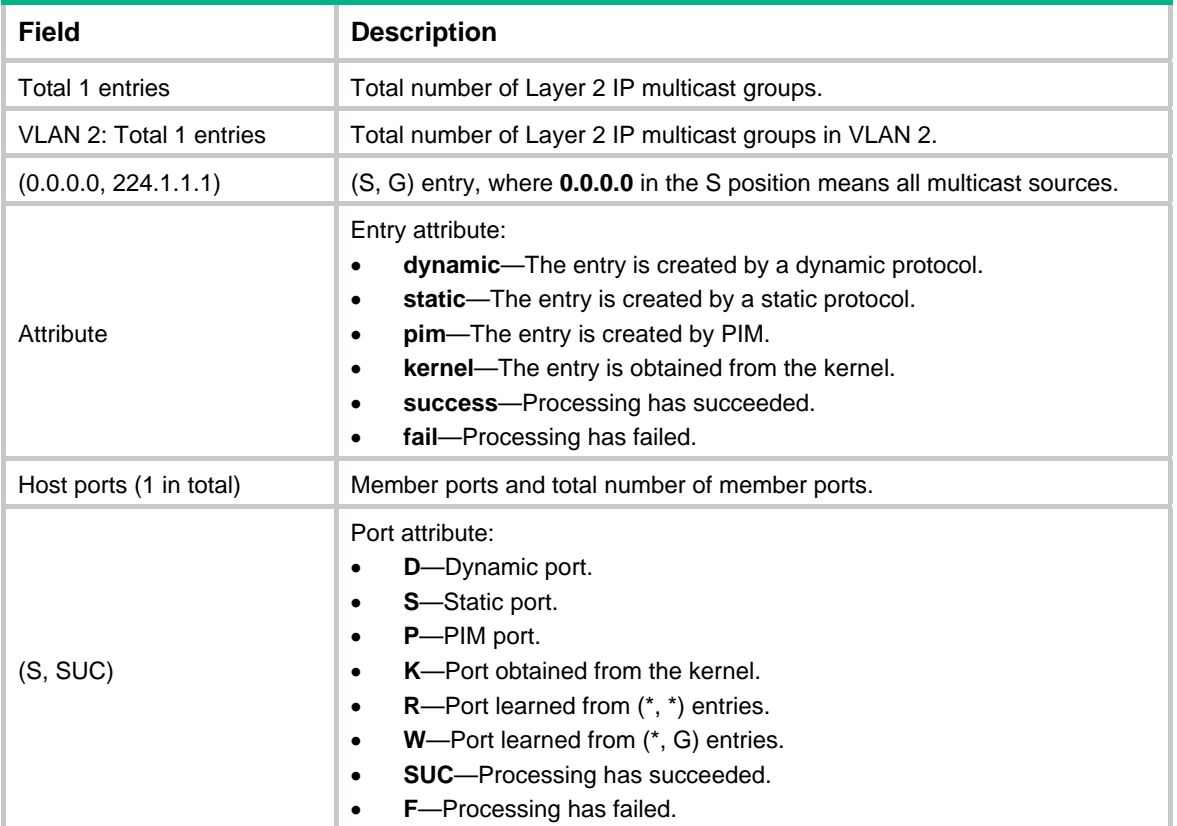

## <span id="page-14-1"></span>display l2-multicast ip forwarding

Use **display l2-multicast ip forwarding** to display Layer 2 multicast IP forwarding entries.

## **Syntax**

```
display l2-multicast ip forwarding [ group group-address | source
source-address ] * [ vlan vlan-id ] [ slot slot-number ]
```
## **Views**

Any view

#### **Predefined user roles**

network-admin

network-operator

#### **Parameters**

**group** *group-address*: Specifies a multicast group by its IP address. If you do not specify a multicast group, this command displays Layer 2 multicast IP forwarding entries for all multicast groups.

**source** *source-address*: Specifies a multicast source by its IP address. If you do not specify a multicast source, this command displays Layer 2 multicast IP forwarding entries for all multicast sources.

<span id="page-15-0"></span>**vlan** *vlan-id*: Specifies a VLAN by its VLAN ID in the range of 1 to 4094. If you do not specify a VLAN, this command displays Layer 2 multicast IP forwarding entries for all VLANs.

**slot** *slot-number*: Specifies an IRF member device by its member ID. If you do not specify a member device, this command displays Layer 2 multicast IP forwarding entries for the master device.

#### **Examples**

# Display Layer 2 multicast IP forwarding entries for VLAN 2.

```
<Sysname> display l2-multicast ip forwarding vlan 2 
Total 1 entries.
```

```
VLAN 2: Total 1 entries. 
   (0.0.0.0, 224.1.1.1) 
     Host ports (3 in total): 
       GigabitEthernet1/0/1 
       GigabitEthernet1/0/2 
       GigabitEthernet1/0/3
```
#### **Table 10 Command output**

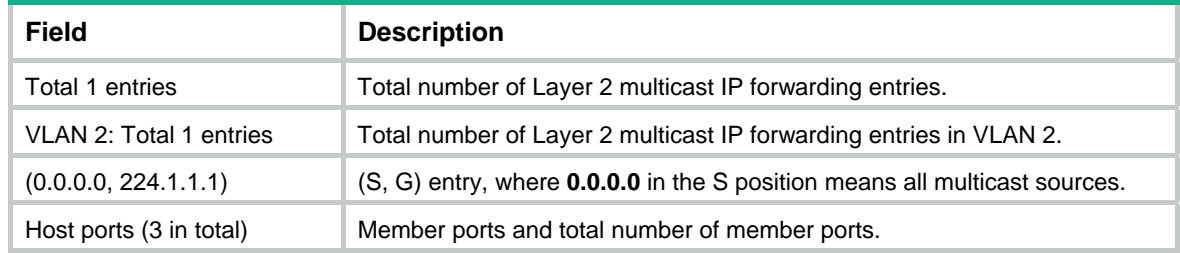

## <span id="page-15-1"></span>display l2-multicast mac

Use **display l2-multicast mac** to display information about Layer 2 MAC multicast groups.

## **Syntax**

```
display l2-multicast mac [ mac-address ] [ vlan vlan-id ] [ slot
slot-number ]
```
#### **Views**

Any view

#### **Predefined user roles**

network-admin

network-operator

#### **Parameters**

*mac-address*: Specifies a MAC multicast group by its multicast MAC address. If you do not specify a MAC multicast group, this command displays information about all Layer 2 MAC multicast groups.

**vlan** *vlan-id*: Specifies a VLAN by its VLAN ID in the range of 1 to 4094. If you do not specify a VLAN, this command displays information about Layer 2 MAC multicast groups for all VLANs.

**slot** *slot-number*: Specifies an IRF member device by its member ID. If you do not specify a member device, this command displays information about Layer 2 MAC multicast groups for the master device.

## <span id="page-16-0"></span>**Examples**

# Display information about Layer 2 MAC multicast groups for VLAN 2.

```
<Sysname> display l2-multicast mac vlan 2 
Total 1 entries.
```

```
VLAN 2: Total 1 entries. 
   MAC group address: 0100-5e01-0101 
     Attribute: success 
     Host ports (1 in total): 
       GE1/0/1
```
## **Table 11 Command output**

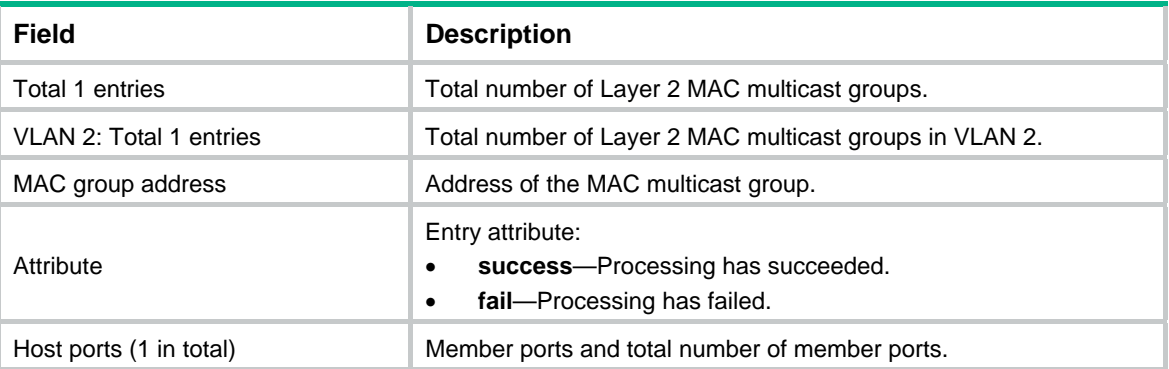

## <span id="page-16-1"></span>display l2-multicast mac forwarding

Use **display l2-multicast mac forwarding** to display Layer 2 multicast MAC forwarding entries.

## **Syntax**

**display l2-multicast mac forwarding** [ *mac-address* ] [ **vlan** *vlan-id* ] [ **slot** *slot-number* ]

## **Views**

Any view

## **Predefined user roles**

network-admin

network-operator

## **Parameters**

*mac-address*: Specifies a MAC multicast group by its MAC address. If you do not specify a MAC multicast group, this command displays Layer 2 multicast MAC forwarding entries for all MAC multicast groups.

**vlan** *vlan-id*: Specifies a VLAN by its VLAN ID in the range of 1 to 4094. If you do not specify a VLAN, this command displays Layer 2 multicast MAC forwarding entries for all VLANs.

**slot** *slot-number*: Specifies an IRF member device by its member ID. If you do not specify a member device, this command displays Layer 2 multicast MAC group entries for the master device.

## **Examples**

# Display Layer 2 multicast MAC forwarding entries for VLAN 2.

```
<Sysname> display l2-multicast mac forwarding vlan 2 
Total 1 entries. 
VLAN 2: Total 1 entries. 
   MAC group address: 0100-5e01-0101 
     Host ports (3 in total): 
       GigabitEthernet1/0/1 
       GigabitEthernet1/0/2 
       GigabitEthernet1/0/3
```
#### **Table 12 Command output**

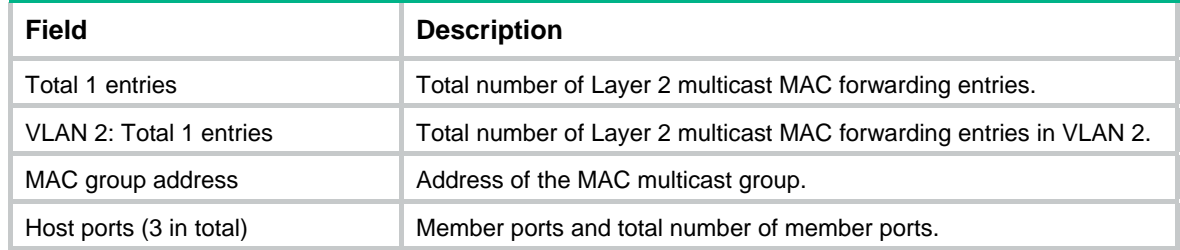

## <span id="page-17-1"></span>display mac-address [ multicast ]

Use **display mac-address** [ **multicast** ] to display static multicast MAC address entries.

#### **Syntax**

```
display mac-address [ mac-address [ vlan vlan-id ] | [ multicast ] [ vlan
vlan-id ] [ count ] ]
```
#### **Views**

Any view

#### **Predefined user roles**

network-admin

network-operator

## **Parameters**

*mac-address*: Specifies a multicast MAC address. The MAC address can be any legal multicast MAC address except 0100-5Exx-xxxx and 3333-xxxx-xxxx, where "x" represents a hexadecimal number in the range of 0 to F.

**vlan** *vlan-id*: Specifies a VLAN by its VLAN ID in the range of 1 to 4094. If you do not specify a VLAN, this command displays MAC address entries for all VLANs.

**multicast**: Specifies static multicast MAC address entries.

**count**: Specifies the number of MAC address entries. If you specify this keyword, the command displays the number of matching MAC address entries. If you do not specify this keyword, the command displays the contents of the matching entries rather than the entry count.

#### **Usage guidelines**

If you do not specify any parameters, this command displays all MAC address table entries, including unicast MAC address entries and static multicast MAC address entries.

#### **Examples**

# Display static multicast MAC address entries for VLAN 2.

<span id="page-18-0"></span>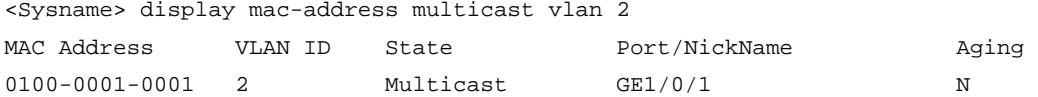

#### # Display the number of static multicast MAC address entries.

<Sysname> display mac-address multicast count

1 mac address(es) found.

#### **Table 13 Command output**

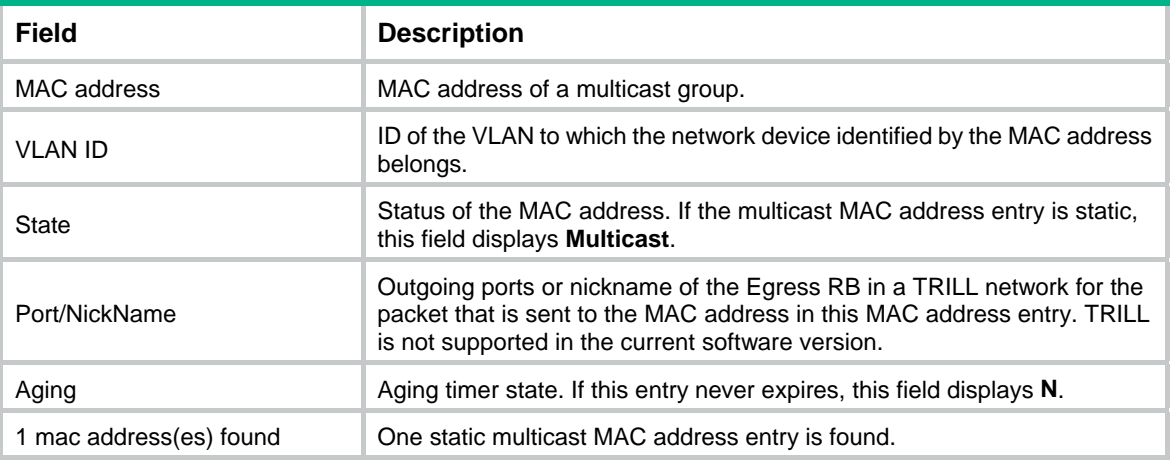

## **Related commands**

```
mac-address multicast
```
## <span id="page-18-1"></span>dot1p-priority (IGMP-snooping view)

Use **dot1p-priority** to set the 802.1p priority for IGMP messages globally.

Use **undo dot1p-priority** to restore the default.

## **Syntax**

**dot1p-priority** *priority*

**undo dot1p-priority**

### **Default**

The global 802.1p priority is 6 for IGMP messages.

## **Views**

IGMP-snooping view

## **Predefined user roles**

network-admin

#### **Parameters**

*priority*: Specifies an 802.1p priority for IGMP messages, in the range of 0 to 7. The greater the value, the higher the priority.

## **Usage guidelines**

You can set the 802.1p priority globally for all VLANs in IGMP-snooping view or for a VLAN in VLAN view. For a VLAN, the VLAN-specific configuration takes priority over the global configuration.

## <span id="page-19-0"></span>**Examples**

# Set the 802.1p priority for IGMP messages to 3 globally.

```
<Sysname> system-view 
[Sysname] igmp-snooping 
[Sysname-igmp-snooping] dot1p-priority 3
```
## **Related commands**

```
igmp-snooping dot1p-priority
```
## <span id="page-19-1"></span>dscp

Use **dscp** to set the DSCP value for outgoing IGMP protocol packets.

Use **undo dscp** to restore the default.

## **Syntax**

**dscp** *dscp-value*

**undo dscp** 

## **Default**

The DSCP value is 48 for outgoing IGMP protocol packets.

## **Views**

IGMP-snooping view

### **Predefined user roles**

network-admin

## **Parameters**

*dscp-value*: Specifies a DSCP value in the range of 0 to 63.

## **Usage guidelines**

The DSCP value is carried in the ToS field of an IP packet to determine the transmission priority of the packet. A greater DSCP value represents a higher priority.

## **Examples**

# Set the DSCP value to 63 for outgoing IGMP protocol packets.

<Sysname> system-view [Sysname] igmp-snooping [Sysname-igmp-snooping] dscp 63

## <span id="page-19-2"></span>enable (IGMP-snooping view)

Use **enable** to enable IGMP snooping for VLANs.

Use **undo enable** to disable IGMP snooping for VLANs.

## **Syntax**

```
enable vlan vlan-list
```
**undo enable vlan** *vlan-list*

## **Default**

IGMP snooping status in a VLAN is consistent with the global IGMP snooping status.

### <span id="page-20-0"></span>**Views**

IGMP-snooping view

## **Predefined user roles**

network-admin

## **Parameters**

**vlan** *vlan-list*: Specifies a space-separated list of up to 10 VLAN items. Each item specifies a VLAN by its ID or a range of VLANs in the form of *start-vlan-id* **to** *end-vlan-id*. The VLAN ID is in the range of 1 to 4094.

## **Usage guidelines**

You must enable the IGMP snooping feature by using the **igmp-snooping** command before you enable IGMP snooping for VLANs.

You can enable IGMP snooping for multiple VLANs by using this command in IGMP-snooping view or for a VLAN by using the **igmp-snooping enable** command in VLAN view. The configuration in IGMP-snooping view has the same priority as the configuration in VLAN view, and the most recent configuration takes effect.

#### **Examples**

# Enable the IGMP snooping feature, and then enable IGMP snooping for VLAN 2 through VLAN 10.

<Sysname> system-view [Sysname] igmp-snooping

[Sysname-igmp-snooping] enable vlan 2 to 10

## **Related commands**

### **igmp-snooping**

**igmp-snooping enable** 

## <span id="page-20-1"></span>entry-limit (IGMP-snooping view)

Use **entry-limit** to globally set the maximum number of IGMP snooping forwarding entries, including dynamic entries and static entries.

Use **undo entry-limit** to restore the default.

## **Syntax**

**entry-limit** *limit*

**undo entry-limit** 

## **Default**

The maximum number of IGMP snooping forwarding entries is 4294967295.

## **Views**

IGMP-snooping view

## **Predefined user roles**

network-admin

#### **Parameters**

*limit*: Specifies the maximum number of IGMP snooping forwarding entries, in the range of 0 to 4294967295.

## <span id="page-21-0"></span>**Examples**

# Set the global maximum number of IGMP snooping forwarding entries to 512.

```
<Sysname> system-view 
[Sysname] igmp-snooping 
[Sysname-igmp-snooping] entry-limit 512
```
## <span id="page-21-1"></span>fast-leave (IGMP-snooping view)

Use **fast-leave** to enable fast-leave processing globally.

Use **undo fast-leave** to disable fast-leave processing globally.

#### **Syntax**

```
fast-leave [ vlan vlan-list ]
```
**undo fast-leave** [ **vlan** *vlan-list* ]

#### **Default**

Fast-leave processing is disabled.

#### **Views**

IGMP-snooping view

#### **Predefined user roles**

network-admin

#### **Parameters**

**vlan** *vlan-list*: Specifies a space-separated list of up to 10 VLAN items. Each item specifies a VLAN by its ID or a range of VLANs in the form of *start-vlan-id* **to** *end-vlan-id*. The VLAN ID is in the range of 1 to 4094. If you do not specify a VLAN, this command takes effect on all VLANs.

## **Usage guidelines**

The fast-leave processing feature enables the device to immediately remove a port from the forwarding entry for a multicast group when the port receives a leave message.

You can enable fast-leave processing globally for all ports in IGMP-snooping view or for a port in interface view. For a port, the port-specific configuration takes priority over the global configuration.

### **Examples**

# Globally enable fast-leave processing for VLAN 2.

<Sysname> system-view [Sysname] igmp-snooping [Sysname-igmp-snooping] fast-leave vlan 2

#### **Related commands**

**igmp-snooping fast-leave** 

## <span id="page-21-2"></span>global-enable (IGMP-snooping view)

Use **global-enable** to enable IGMP snooping globally.

Use **undo global-enable** to disable IGMP snooping globally.

#### **Syntax**

**global-enable** 

#### **undo global-enable**

## <span id="page-22-0"></span>**Default**

IGMP snooping is disabled globally.

## **Views**

IGMP-snooping view

## **Predefined user roles**

network-admin

## **Usage guidelines**

To configure other IGMP snooping features for VLANs, you must enable IGMP snooping for the specific VLANs even though IGMP snooping is enabled globally.

#### **Examples**

# Enable IGMP snooping globally.

<Sysname> system-view [Sysname] igmp-snooping [Sysname-igmp-snooping] global-enable

## **Related commands**

**enable** (IGMP-snooping view)

**igmp-snooping** 

**igmp-snooping disable** 

**igmp-snooping enable** 

## <span id="page-22-1"></span>group-policy (IGMP-snooping view)

Use **group-policy** to globally configure a multicast group policy to control the multicast groups that hosts can join.

Use **undo group-policy** to globally delete multicast group policies.

## **Syntax**

```
group-policy ipv4-acl-number [ vlan vlan-list ]
```
**undo group-policy** [ **vlan** *vlan-list* ]

## **Default**

No multicast group policies exist. Hosts can join any multicast groups.

## **Views**

IGMP-snooping view

## **Predefined user roles**

network-admin

### **Parameters**

*ipv4-acl-number*: Specifies an IPv4 basic or advanced ACL by its number in the range of 2000 to 3999. Hosts can join only the multicast groups that the ACL permits. If the ACL does not exist or does not have valid rules, hosts cannot join multicast groups.

**vlan** *vlan-list*: Specifies a space-separated list of up to 10 VLAN items. Each item specifies a VLAN by its ID or a range of VLANs in the form of *start-vlan-id* **to** *end-vlan-id*. The VLAN ID is in the range of 1 to 4094. If you do not specify a VLAN, this command takes effect on all VLANs.

## <span id="page-23-0"></span>**Usage guidelines**

A multicast group policy filters IGMP reports to control the multicast groups that hosts can join.

This command does not take effect on static member ports, because static member ports do not send IGMP reports.

You can configure a multicast group policy globally for all ports in IGMP-snooping view or for a port in interface view. For a port, the port-specific configuration takes priority over the global configuration.

When you configure a rule in the IPv4 ACL, follow these restrictions and guidelines:

- In a basic ACL, the **source** *source-address source-wildcard* option specifies a multicast group address.
- In an advanced ACL, the **source** *source-address source-wildcard* option specifies a multicast source address. The **destination** *dest-address dest-wildcard* option specifies a multicast group address.

To match the following IGMP reports, set the **source** *source-address source-wildcard* option to 0.0.0.0:

- o IGMPv1 and IGMPv2 reports.
- $\circ$  IGMPv3 IS\_EX and IGMPv3 TO\_EX reports that do not carry multicast source addresses.
- Among the other optional parameters, only the **fragment** keyword and the **time-range** *time-range-name* option take effect.

You can configure different ACLs for all ports in different VLANs. If you configure multiple ACLs for all ports in the same VLAN, the most recent configuration takes effect.

#### **Examples**

# Configure a multicast group policy for VLAN 2 so that hosts in VLAN 2 can join only multicast group 225.1.1.1.

```
<Sysname> system-view 
[Sysname] acl basic 2000 
[Sysname-acl-ipv4-basic-2000] rule permit source 225.1.1.1 0 
[Sysname-acl-ipv4-basic-2000] quit 
[Sysname] igmp-snooping 
[Sysname-igmp-snooping] group-policy 2000 vlan 2
```
## **Related commands**

**igmp-snooping group-policy** 

## <span id="page-23-1"></span>host-aging-time (IGMP-snooping view)

Use **host-aging-time** to set the aging timer for dynamic member ports globally.

Use **undo host-aging-time** to restore the default.

## **Syntax**

**host-aging-time** *seconds*

**undo host-aging-time** 

#### **Default**

The aging timer for dynamic member ports is 260 seconds.

## **Views**

IGMP-snooping view

## <span id="page-24-0"></span>**Predefined user roles**

network-admin

## **Parameters**

*seconds*: Specifies an aging timer for dynamic member ports, in the range of 1 to 8097894 seconds.

## **Usage guidelines**

You can set the timer globally for all VLANs in IGMP-snooping view or for a VLAN in VLAN view. For a VLAN, the VLAN-specific configuration takes priority over the global configuration.

To avoid mistakenly deleting multicast group members, set the aging timer for dynamic member ports to be greater than the value calculated by using the following formula:

[ IGMP general query interval ] + [ maximum response time for IGMP general queries ]

As a best practice, set the aging timer of dynamic member ports to the value calculated by using the following formula:

[ IGMP general query interval  $x + 2 + 1$  maximum response time for IGMP general queries 1

#### **Examples**

# Set the global aging timer for dynamic member ports to 300 seconds.

<Sysname> system-view [Sysname] igmp-snooping

[Sysname-igmp-snooping] host-aging-time 300

#### **Related commands**

**igmp-snooping host-aging-time** 

## <span id="page-24-1"></span>host-tracking (IGMP-snooping view)

Use **host-tracking** to enable host tracking globally.

Use **undo host-tracking** to disable host tracking globally.

## **Syntax**

**host-tracking** 

**undo host-tracking** 

## **Default**

Host tracking is disabled.

#### **Views**

IGMP-snooping view

#### **Predefined user roles**

network-admin

## **Usage guidelines**

You can enable host tracking globally for all VLANs in IGMP-snooping view or for a VLAN in VLAN view. For a VLAN, the global configuration has the same priority as the VLAN-specific configuration.

### **Examples**

# Enable host tracking globally.

<Sysname> system-view [Sysname] igmp-snooping [Sysname-igmp-snooping] host-tracking

#### <span id="page-25-0"></span>**Related commands**

**display igmp-snooping host-tracking** 

**igmp-snooping host-tracking** 

## <span id="page-25-1"></span>igmp-snooping

Use **igmp-snooping** to enable the IGMP snooping feature and enter IGMP-snooping view.

Use **undo igmp-snooping** to disable the IGMP snooping feature.

#### **Syntax**

**igmp-snooping** 

**undo igmp-snooping** 

## **Default**

The IGMP snooping feature is disabled.

#### **Views**

System view

## **Predefined user roles**

network-admin

## **Usage guidelines**

If you disable the IGMP snooping feature, IGMP snooping is disabled in all VLANs.

#### **Examples**

# Enable the IGMP snooping feature and enter IGMP-snooping view.

<Sysname> system-view [Sysname] igmp-snooping [Sysname-igmp-snooping]

#### **Related commands**

**enable** (IGMP-snooping view)

**igmp-snooping enable** 

**igmp-snooping disable** 

## <span id="page-25-2"></span>igmp-snooping access-policy

Use **igmp-snooping access-policy** to configure an IGMP snooping access control policy.

Use **undo igmp-snooping access-policy** to delete an IGMP snooping access control policy.

## **Syntax**

**igmp-snooping access-policy** *ipv4-acl-number*

**undo igmp-snooping access-policy** { *ipv4-acl-number* | **all** }

## **Default**

No IGMP snooping access control policies exist. Multicast users can join or leave any multicast groups.

## <span id="page-26-0"></span>**Views**

User profile view

## **Predefined user roles**

network-admin

## **Parameters**

*ipv4-acl-number*: Specifies an IPv4 basic or advanced ACL by its number, in the range of 2000 to 3999. Multicast users can join or leave only the multicast groups that the ACL permits. If the ACL does not exist or does not have valid rules, multicast users cannot join or leave any multicast groups.

**all**: Specifies all IGMP snooping access control policies.

## **Usage guidelines**

You can repeat this command to configure multiple IGMP snooping access control policies. A multicast user can join or leave a multicast group if its IGMP report or leave message is permitted by one of the IGMP snooping access control policies.

When you configure a rule in the IPv4 ACL, follow these restrictions and guidelines:

- In a basic ACL, the **source** *source-address source-wildcard* option specifies a multicast group address.
- In an advanced ACL, the **source** *source-address source-wildcard* option specifies a multicast source address. The **destination** *dest-address dest-wildcard* option specifies a multicast group address.

To match the following IGMP messages, set the **source** *source-address source-wildcard* option to 0.0.0.0:

- o IGMPv1 report and leave messages.
- $\circ$  IGMPv2 report and leave messages.
- $\circ$  IGMPv3 IS EX and IGMPv3 TO EX reports that do not carry multicast source addresses.
- Among the other optional parameters, only the **fragment** keyword and the **time-range** *time-range-name* option take effect.

## **Examples**

# In user profile **abc**, configure an IGMP snooping access control policy to allow multicast users to join or leave only multicast group 225.1.1.1.

```
<Sysname> system-view 
[Sysname] acl basic 2001 
[Sysname-acl-ipv4-basic-2001] rule permit source 225.1.1.1 0 
[Sysname-acl-ipv4-basic-2001] quit 
[Sysname] user-profile abc 
[Sysname-user-profile-abc] igmp-snooping access-policy 2001
```
## <span id="page-26-1"></span>igmp-snooping dot1p-priority

Use **igmp-snooping dot1p-priority** to set the 802.1p priority for IGMP messages in a VLAN.

Use **undo igmp-snooping dot1p-priority** to restore the default.

**Syntax** 

**igmp-snooping dot1p-priority** *priority*

**undo igmp-snooping dot1p-priority** 

## <span id="page-27-0"></span>**Default**

The 802.1p priority is 6 for IGMP messages in a VLAN.

## **Views**

VLAN view

## **Predefined user roles**

network-admin

## **Parameters**

*priority*: Specifies an 802.1p priority for IGMP messages, in the range of 0 to 7. The greater the value, the higher the priority.

## **Usage guidelines**

You must enable IGMP snooping for a VLAN before you execute this command.

You can set the 802.1p priority for a VLAN in VLAN view or globally for all VLANs in IGMP-snooping view. The VLAN-specific configuration takes priority over the global configuration.

## **Examples**

# In VLAN 2, enable IGMP snooping, and set the 802.1p priority for IGMP messages to 3.

```
<Sysname> system-view 
[Sysname] igmp-snooping 
[Sysname-igmp-snooping] quit 
[Sysname] vlan 2 
[Sysname-vlan2] igmp-snooping enable 
[Sysname-vlan2] igmp-snooping dot1p-priority 3
```
## **Related commands**

**dot1p-priority** (IGMP-snooping view)

**enable** (IGMP-snooping view)

**igmp-snooping enable** 

## <span id="page-27-1"></span>igmp-snooping drop-unknown

Use **igmp-snooping drop-unknown** to enable dropping unknown multicast data packets for a VLAN.

Use **undo igmp-snooping drop-unknown** to disable dropping unknown multicast data packets for a VI AN.

## **Syntax**

**igmp-snooping drop-unknown** 

**undo igmp-snooping drop-unknown** 

## **Default**

Dropping unknown multicast data packets is disabled. Unknown multicast data packets are flooded.

## **Views**

VLAN view

## **Predefined user roles**

network-admin

## <span id="page-28-0"></span>**Usage guidelines**

You must enable IGMP snooping for a VLAN before you execute this command.

## **Examples**

# In VLAN 2, enable IGMP snooping, and enable dropping unknown multicast data packets.

```
<Sysname> system-view 
[Sysname] igmp-snooping 
[Sysname-igmp-snooping] quit 
[Sysname] vlan 2 
[Sysname-vlan2] igmp-snooping enable 
[Sysname-vlan2] igmp-snooping drop-unknown
```
## **Related commands**

**enable** (IGMP-snooping view)

**igmp-snooping enable** 

## <span id="page-28-1"></span>igmp-snooping { disable | enable }

Use **igmp-snooping enable** to enable IGMP snooping for a VLAN.

Use **igmp-snooping disable** to disable IGMP snooping for a VLAN.

Use **undo igmp-snooping** to restore the IGMP snooping status in a VLAN to the global IGMP snooping status.

## **Syntax**

**igmp-snooping** { **disable** | **enable** }

**undo igmp-snooping** 

## **Default**

The IGMP snooping status in a VLAN is consistent with the global IGMP snooping status.

## **Views**

VLAN view

## **Predefined user roles**

network-admin

## **Usage guidelines**

You must enable the IGMP snooping feature by using the **igmp-snooping** command before you enable IGMP snooping for a VLAN.

You can enable IGMP snooping for a VLAN by using this command in VLAN view or for multiple VLANs by using the **enable** command in IGMP-snooping view. The configuration in VLAN view has the same priority as the configuration in IGMP-snooping view, and the most recent configuration takes effect.

#### **Examples**

# Enable the IGMP snooping feature, and then enable IGMP snooping for VLAN 2.

<Sysname> system-view [Sysname] igmp-snooping [Sysname-igmp-snooping] quit [Sysname] vlan 2 [Sysname-vlan2] igmp-snooping enable

#### <span id="page-29-0"></span># Disable IGMP snooping for VLAN 2.

```
<Sysname> system-view 
[Sysname] vlan 2 
[Sysname-vlan2] igmp-snooping disable
```
## **Related commands**

**enable** (IGMP-snooping view)

**igmp-snooping** 

## <span id="page-29-1"></span>igmp-snooping fast-leave

Use **igmp-snooping fast-leave** to enable fast-leave processing on a port.

Use **undo igmp-snooping fast-leave** to disable fast-leave processing on a port.

#### **Syntax**

**igmp-snooping fast-leave** [ **vlan** *vlan-list* ]

**undo igmp-snooping fast-leave** [ **vlan** *vlan-list* ]

## **Default**

Fast-leave processing is disabled on a port.

#### **Views**

Layer 2 Ethernet interface view

Layer 2 aggregate interface view

#### **Predefined user roles**

network-admin

## **Parameters**

**vlan** *vlan-list*: Specifies a space-separated list of up to 10 VLAN items. Each item specifies a VLAN by its ID or a range of VLANs in the form of *start-vlan-id* **to** *end-vlan-id*. The VLAN ID is in the range of 1 to 4094. If you do not specify a VLAN, this command takes effect on all VLANs.

## **Usage guidelines**

The fast-leave processing feature enables the device to immediately remove a port from the forwarding entry for a multicast group when the port receives a leave message.

You can enable fast-leave processing for a port in interface view or globally for all ports in IGMP-snooping view. For a port, the port-specific configuration takes priority over the global configuration.

## **Examples**

# Enable fast-leave processing for VLAN 2 on GigabitEthernet 1/0/1.

```
<Sysname> system-view 
[Sysname] interface gigabitethernet 1/0/1 
[Sysname-GigabitEthernet1/0/1] igmp-snooping fast-leave vlan 2
```
## **Related commands**

**fast-leave** (IGMP-snooping view)

## <span id="page-30-1"></span><span id="page-30-0"></span>igmp-snooping general-query source-ip

Use **igmp-snooping general-query source-ip** to configure the source IP address for IGMP general queries.

Use **undo igmp-snooping general-query source-ip** to restore the default.

#### **Syntax**

**igmp-snooping general-query source-ip** *ip-address*

**undo igmp-snooping general-query source-ip** 

#### **Default**

In a VLAN, the source IP address of IGMP general queries is the IP address of the current VLAN interface. If the current VLAN interface does not have an IP address, the source IP address is 0.0.0.0.

#### **Views**

VLAN view

## **Predefined user roles**

network-admin

## **Parameters**

*ip-address*: Specifies the source IP address for IGMP general queries.

## **Usage guidelines**

You must enable IGMP snooping for a VLAN before you execute this command.

#### **Examples**

# In VLAN 2, enable IGMP snooping, and specify 10.1.1.1 as the source IP address of IGMP general queries.

<Sysname> system-view [Sysname] igmp-snooping [Sysname-igmp-snooping] quit [Sysname] vlan 2 [Sysname-vlan2] igmp-snooping enable [Sysname-vlan2] igmp-snooping general-query source-ip 10.1.1.1

### **Related commands**

**enable** (IGMP-snooping view)

**igmp-snooping enable** 

## <span id="page-30-2"></span>igmp-snooping group-limit

Use **igmp-snooping group-limit** to set the maximum number of multicast groups that a port can join.

Use **undo igmp-snooping group-limit** to remove the limit on the maximum number of multicast groups that a port can join.

## **Syntax**

```
igmp-snooping group-limit limit [ vlan vlan-list ]
undo igmp-snooping group-limit [ vlan vlan-list ]
```
## <span id="page-31-0"></span>**Default**

No limit is placed on the maximum number of multicast groups that a port can join.

## **Views**

Layer 2 Ethernet interface view

Layer 2 aggregate interface view

## **Predefined user roles**

network-admin

## **Parameters**

*limit*: Specifies the maximum number of multicast groups that a port can join, in the range of 0 to 4294967295.

**vlan** *vlan-list*: Specifies a space-separated list of up to 10 VLAN items. Each item specifies a VLAN by its ID or a range of VLANs in the form of *start-vlan-id* **to** *end-vlan-id*. The VLAN ID is in the range of 1 to 4094. If you do not specify a VLAN, this command takes effect on all VLANs.

## **Usage guidelines**

This command takes effect only on the multicast groups that a port joins dynamically.

## **Examples**

# On GigabitEthernet 1/0/1, set the maximum number of multicast groups the port can join in VLAN 2 to 10.

```
<Sysname> system-view 
[Sysname] interface gigabitethernet 1/0/1 
[Sysname-GigabitEthernet1/0/1] igmp-snooping group-limit 10 vlan 2
```
## <span id="page-31-1"></span>igmp-snooping group-policy

Use **igmp-snooping group-policy** to configure a multicast group policy on a port to control the multicast groups that hosts attached to the port can join.

Use **undo igmp-snooping group-policy** to delete multicast group policies on a port.

## **Syntax**

```
igmp-snooping group-policy ipv4-acl-number [ vlan vlan-list ]
```

```
undo igmp-snooping group-policy [ vlan vlan-list ]
```
## **Default**

No multicast group polices exist on a port. Hosts attached to the port can join any multicast groups.

## **Views**

Layer 2 Ethernet interface view

Layer 2 aggregate interface view

## **Predefined user roles**

network-admin

## **Parameters**

*ipv4-acl-number*: Specifies an IPv4 basic or advanced ACL by its number in the range of 2000 to 3999. Hosts can join only the multicast groups that the ACL permits. If the ACL does not exist or does not have valid rules, hosts cannot join multicast groups.

<span id="page-32-0"></span>**vlan** *vlan-list*: Specifies a space-separated list of up to 10 VLAN items. Each item specifies a VLAN by its ID or a range of VLANs in the form of *start-vlan-id* **to** *end-vlan-id*. The VLAN ID is in the range of 1 to 4094. If you do not specify a VLAN, this command takes effect on all VLANs.

## **Usage guidelines**

A multicast group policy filters IGMP reports to control the multicast groups that hosts can join.

This command does not take effect on static member ports, because static member ports do not send IGMP reports.

You can configure a multicast group policy for a port in interface view or globally for all ports in IGMP-snooping view. For a port, the port-specific configuration takes priority over the global configuration.

When you configure a rule in the IPv4 ACL, follow these restrictions and guidelines:

- In a basic ACL, the **source** *source-address source-wildcard* option specifies a multicast group address.
- In an advanced ACL, the **source** *source-address source-wildcard* option specifies a multicast source address. The **destination** *dest-address dest-wildcard* option specifies a multicast group address.

To match the following IGMP reports, set the **source** *source-address source-wildcard* option to 0.0.0.0:

- o IGMPv1 and IGMPv2 reports.
- $\circ$  IGMPv3 IS\_EX and IGMPv3 TO\_EX reports that do not carry multicast source addresses.
- Among the other optional parameters, only the **fragment** keyword and the **time-range** *time-range-name* option take effect.

You can configure different ACLs on a port for different VLANs. If you configure multiple ACLs on a port for the same VLAN, the most recent configuration takes effect.

#### **Examples**

# On GigabitEthernet 1/0/1, configure a multicast group policy for VLAN 2 so that hosts in VLAN 2 can join only multicast group 225.1.1.1.

```
<Sysname> system-view 
[Sysname] acl basic 2000 
[Sysname-acl-ipv4-basic-2000] rule permit source 225.1.1.1 0 
[Sysname-acl-ipv4-basic-2000] quit 
[Sysname] interface gigabitethernet 1/0/1 
[Sysname-GigabitEthernet1/0/1] igmp-snooping group-policy 2000 vlan 2
```
## **Related commands**

**group-policy** (IGMP-snooping view)

## <span id="page-32-1"></span>igmp-snooping host-aging-time

Use **igmp-snooping host-aging-time** to set the aging timer for dynamic member ports in a VLAN.

Use **undo igmp-snooping host-aging-time** to restore the default.

#### **Syntax**

**igmp-snooping host-aging-time** *seconds* **undo igmp-snooping host-aging-time** 

## <span id="page-33-0"></span>**Default**

The aging timer for dynamic member ports is 260 seconds.

## **Views**

VLAN view

## **Predefined user roles**

network-admin

## **Parameters**

*seconds*: Specifies an aging timer for dynamic member ports, in the range of 1 to 8097894 seconds.

## **Usage guidelines**

You must enable IGMP snooping for a VLAN before you execute this command.

You can set the timer for a VLAN in VLAN view or globally for all VLANs in IGMP-snooping view. For a VLAN, the VLAN-specific configuration takes priority over the global configuration.

To avoid mistakenly deleting multicast group members, set the aging timer for dynamic member ports to be greater than the value calculated by using the following formula:

[ IGMP general query interval ] + [ maximum response time for IGMP general queries ]

As a best practice, set the aging timer of dynamic member ports to the value calculated by using the following formula:

[ IGMP general query interval  $] \times 2 + [$  maximum response time for IGMP general queries ]

## **Examples**

# In VLAN 2, enable IGMP snooping, and set the aging timer for dynamic member ports to 300 seconds.

```
<Sysname> system-view 
[Sysname] igmp-snooping 
[Sysname-igmp-snooping] quit 
[Sysname] vlan 2 
[Sysname-vlan2] igmp-snooping enable 
[Sysname-vlan2] igmp-snooping host-aging-time 300
```
## **Related commands**

**enable** (IGMP-snooping view)

**host-aging-time** (IGMP-snooping view)

**igmp-snooping enable** 

## <span id="page-33-1"></span>igmp-snooping host-join

Use **igmp-snooping host-join** to configure a port as a simulated member host for a multicast group.

Use **undo igmp-snooping host-join** to remove the configuration of a simulated member host for a multicast group.

**Syntax** 

```
igmp-snooping host-join group-address [ source-ip source-address ] vlan
vlan-id
```

```
undo igmp-snooping host-join { group-address [ source-ip source-address ]
vlan vlan-id | all }
```
#### <span id="page-34-0"></span>**Default**

A port is not configured as a simulated member host for multicast groups.

## **Views**

Layer 2 Ethernet interface view

Layer 2 aggregate interface view

## **Predefined user roles**

network-admin

#### **Parameters**

*group-address*: Specifies a multicast group in the range of 224.0.1.0 to 239.255.255.255.

**source-ip** *source-address*: Specifies a multicast source by its IP address. If you specify a multicast source, this command configures the port as a simulated member host for a multicast source and group. If you do not specify a multicast source, this command configures the port as a simulated member host for a multicast group. This option takes effect on IGMPv3 snooping devices.

**vlan** *vlan-id*: Specifies a VLAN by its VLAN ID in the range of 1 to 4094.

**all**: Specifies all multicast groups.

#### **Usage guidelines**

The version of IGMP running on a simulated member host is the same as the version of IGMP snooping running on the port. The port ages out in the same way as a dynamic member port.

#### **Examples**

# Configure GigabitEthernet 1/0/1 as a simulated member host of the multicast source and group (1.1.1.1, 232.1.1.1) in VLAN 2.

```
<Sysname> system-view 
[Sysname] igmp-snooping 
[Sysname-igmp-snooping] quit 
[Sysname] vlan 2 
[Sysname-vlan2] igmp-snooping enable 
[Sysname-vlan2] igmp-snooping version 3 
[Sysname-vlan2] quit 
[Sysname] interface gigabitethernet 1/0/1 
[Sysname-GigabitEthernet1/0/1] igmp-snooping host-join 232.1.1.1 source-ip 1.1.1.1 vlan 
2
```
## <span id="page-34-1"></span>igmp-snooping host-tracking

Use **igmp-snooping host-tracking** to enable host tracking for a VLAN.

Use **undo igmp-snooping host-tracking** to disable host tracking for a VLAN.

#### **Syntax**

**igmp-snooping host-tracking** 

**undo igmp-snooping host-tracking** 

#### **Default**

Host tracking is disabled.

## <span id="page-35-0"></span>**Views**

VLAN view

## **Predefined user roles**

network-admin

## **Usage guidelines**

You must enable IGMP snooping for a VLAN before you execute this command for the VLAN.

You can enable host tracking for a VLAN in VLAN view or globally for all VLANs in IGMP-snooping view. For a VLAN, the VLAN-specific configuration has the same priority as the global configuration.

## **Examples**

# In VLAN 2, enable IGMP snooping, and then enable host tracking.

```
<Sysname> system-view 
[Sysname] igmp-snooping 
[Sysname-igmp-snooping] quit 
[Sysname] vlan 2 
[Sysname-vlan2] igmp-snooping enable 
[Sysname-vlan2] igmp-snooping host-tracking
```
## **Related commands**

#### **display igmp-snooping host-tracking**

**host-tracking** (IGMP-snooping view)

**igmp-snooping enable** 

## <span id="page-35-1"></span>igmp-snooping last-member-query-interval

Use **igmp-snooping last-member-query-interval** to set the IGMP last member query interval for a VLAN.

Use **undo igmp-snooping last-member-query-interval** to restore the default.

## **Syntax**

**igmp-snooping last-member-query-interval** *interval*

**undo igmp-snooping last-member-query-interval** 

## **Default**

The IGMP last member query interval is 1 second.

## **Views**

VLAN view

## **Predefined user roles**

network-admin

## **Parameters**

*interval*: Specifies an IGMP last member query interval in the range of 1 to 25 seconds.

## **Usage guidelines**

You must enable IGMP snooping for a VLAN before you execute this command.

You can set the interval for a VLAN in VLAN view or globally for all VLANs in IGMP-snooping view. For a VLAN, the VLAN-specific configuration takes priority over the global configuration.

## <span id="page-36-0"></span>**Examples**

# In VLAN 2, enable IGMP snooping, and set the IGMP last member query interval to 3 seconds.

<Sysname> system-view [Sysname] igmp-snooping [Sysname-igmp-snooping] quit [Sysname] vlan 2 [Sysname-vlan2] igmp-snooping enable [Sysname-vlan2] igmp-snooping last-member-query-interval 3

#### **Related commands**

**enable** (IGMP-snooping view)

**igmp-snooping enable** 

**last-member-query-interval** (IGMP-snooping view)

## <span id="page-36-1"></span>igmp-snooping leave source-ip

Use **igmp-snooping leave source-ip** to configure the source IP address for IGMP leave messages.

Use **undo igmp-snooping leave source-ip** to restore the default.

#### **Syntax**

**igmp-snooping leave source-ip** *ip-address*

**undo igmp-snooping leave source-ip** 

#### **Default**

In a VLAN, the source IP address of IGMP leave messages is the IP address of the current VLAN interface. If the current VLAN interface does not have an IP address, the source IP address is 0.0.0.0.

## **Views**

VLAN view

## **Predefined user roles**

network-admin

## **Parameters**

*ip-address*: Specifies the source IP address for IGMP leave messages.

## **Usage guidelines**

You must enable IGMP snooping for a VLAN before you execute this command.

#### **Examples**

# In VLAN 2, enable IGMP snooping, and specify 10.1.1.1 as the source IP address of IGMP leave messages.

```
<Sysname> system-view 
[Sysname] igmp-snooping 
[Sysname-igmp-snooping] quit 
[Sysname] vlan 2 
[Sysname-vlan2] igmp-snooping enable 
[Sysname-vlan2] igmp-snooping leave source-ip 10.1.1.1
```
## <span id="page-37-0"></span>**Related commands**

**enable** (IGMP-snooping view)

**igmp-snooping enable** 

## <span id="page-37-1"></span>igmp-snooping max-response-time

Use **igmp-snooping max-response-time** to set the maximum response time for IGMP general queries in a VLAN.

Use **undo igmp-snooping max-response-time** to restore the default.

#### **Syntax**

**igmp-snooping max-response-time** *seconds*

**undo igmp-snooping max-response-time** 

#### **Default**

The maximum response time for IGMP general queries is 10 seconds.

#### **Views**

VLAN view

## **Predefined user roles**

network-admin

## **Parameters**

*seconds*: Specifies the maximum response time for IGMP general queries, in the range of 1 to 3174 seconds.

## **Usage guidelines**

You must enable IGMP snooping for a VLAN before you execute this command.

You can set the time for a VLAN in VLAN view or globally for all VLANs in IGMP-snooping view. For a VLAN, the VLAN-specific configuration takes priority over the global configuration.

To avoid mistakenly deleting multicast group members, set the maximum response time for IGMP general queries to be less than the IGMP general query interval.

#### **Examples**

# In VLAN 2, enable IGMP snooping, and set the maximum response time for IGMP general queries to 5 seconds.

```
<Sysname> system-view 
[Sysname] igmp-snooping 
[Sysname-igmp-snooping] quit 
[Sysname] vlan 2 
[Sysname-vlan2] igmp-snooping enable 
[Sysname-vlan2] igmp-snooping max-response-time 5
```
## **Related commands**

**enable** (IGMP-snooping view)

**igmp-snooping enable** 

**igmp-snooping query-interval** 

```
max-response-time (IGMP-snooping view)
```
## <span id="page-38-1"></span><span id="page-38-0"></span>igmp-snooping overflow-replace

Use **igmp-snooping overflow-replace** to enable multicast group replacement on a port.

Use **undo igmp-snooping overflow-replace** to disable multicast group replacement on a port.

## **Syntax**

```
igmp-snooping overflow-replace [ vlan vlan-list ]
```
**undo igmp-snooping overflow-replace** [ **vlan** *vlan-list* ]

#### **Default**

Multicast group replacement is disabled.

## **Views**

Layer 2 Ethernet interface view

Layer 2 aggregate interface view

## **Predefined user roles**

network-admin

## **Parameters**

**vlan** *vlan-list*: Specifies a space-separated list of up to 10 VLAN items. Each item specifies a VLAN by its ID or a range of VLANs in the form of *start-vlan-id* **to** *end-vlan-id*. The VLAN ID is in the range of 1 to 4094. If you do not specify a VLAN, this command takes effect on all VLANs.

#### **Usage guidelines**

This command takes effect only on the multicast groups that a port joins dynamically.

You can enable multicast group replacement for a port in interface view or globally for all ports in IGMP-snooping view. For a port, the port-specific configuration takes priority over the global configuration.

#### **Examples**

# On GigabitEthernet 1/0/1, enable multicast group replacement for VLAN 2.

```
<Sysname> system-view 
[Sysname] interface gigabitethernet 1/0/1 
[Sysname-GigabitEthernet1/0/1] igmp-snooping overflow-replace vlan 2
```
## **Related commands**

**overflow-replace** (IGMP-snooping view)

## <span id="page-38-2"></span>igmp-snooping proxy enable

Use **igmp-snooping proxy enable** to enable IGMP snooping proxying for a VLAN.

Use **undo igmp-snooping proxy enable** to disable IGMP snooping proxying for a VLAN.

#### **Syntax**

**igmp-snooping proxy enable** 

**undo igmp-snooping proxy enable** 

#### **Default**

IGMP snooping proxying is disabled.

## <span id="page-39-0"></span>**Views**

VLAN view

## **Predefined user roles**

network-admin

## **Usage guidelines**

You must enable IGMP snooping for a VLAN before you execute this command.

This command does not take effect on a VLAN that is a sub-VLAN of a multicast VLAN.

## **Examples**

# In VLAN 2, enable IGMP snooping, and enable IGMP snooping proxying.

```
<Sysname> system-view 
[Sysname] igmp-snooping 
[Sysname-igmp-snooping] quit 
[Sysname] vlan 2 
[Sysname-vlan2] igmp-snooping enable 
[Sysname-vlan2] igmp-snooping proxy enable
```
## **Related commands**

**enable** (IGMP-snooping view)

**igmp-snooping enable** 

**subvlan** (multicast-VLAN view)

## <span id="page-39-1"></span>igmp-snooping querier

Use **igmp-snooping querier** to enable the IGMP snooping querier.

Use **undo igmp-snooping querier** to disable the IGMP snooping querier.

### **Syntax**

**igmp-snooping querier** 

**undo igmp-snooping querier** 

#### **Default**

The IGMP snooping querier is disabled.

## **Views**

VLAN view

#### **Predefined user roles**

network-admin

## **Usage guidelines**

You must enable IGMP snooping for a VLAN before you execute this command.

For a sub-VLAN of a multicast VLAN, this command takes effect only after you remove the sub-VLAN from the multicast VLAN.

#### **Examples**

# In VLAN 2, enable IGMP snooping, and enable the IGMP snooping querier.

<Sysname> system-view

[Sysname] igmp-snooping

```
[Sysname-igmp-snooping] quit 
[Sysname] vlan 2 
[Sysname-vlan2] igmp-snooping enable 
[Sysname-vlan2] igmp-snooping querier
```
## **Related commands**

**enable** (IGMP-snooping view) **igmp-snooping enable subvlan** (multicast VLAN view)

## <span id="page-40-1"></span>igmp-snooping querier-election

Use **igmp-snooping querier-election** to enable IGMP snooping querier election for a VLAN. Use **undo igmp-snooping querier-election** to disable IGMP snooping querier election for a VLAN.

#### **Syntax**

**igmp-snooping querier-election** 

**undo igmp-snooping querier-election** 

## **Default**

IGMP snooping querier election is disabled for a VLAN.

### **Views**

VI AN view

## **Predefined user roles**

network-admin

## **Usage guidelines**

You must enable IGMP snooping for a VLAN before you execute this command.

For IGMP snooping querier election to take effect, you must enable the IGMP snooping querier.

#### **Examples**

# In VLAN 2, enable IGMP snooping, and enable IGMP snooping querier election.

```
<Sysname> system-view 
[Sysname] igmp-snooping 
[Sysname-igmp-snooping] quit 
[Sysname] vlan 2 
[Sysname-vlan2] igmp-snooping enable 
[Sysname-vlan2] igmp-snooping querier 
[Sysname-vlan2] igmp-snooping querier-election
```
## **Related commands**

**igmp-snooping querier**

## <span id="page-40-2"></span>igmp-snooping query-interval

Use **igmp-snooping query-interval** to set the IGMP general query interval for a VLAN. Use **undo igmp-snooping query-interval** to restore the default.

## <span id="page-41-0"></span>**Syntax**

**igmp-snooping query-interval** *interval*

**undo igmp-snooping query-interval** 

## **Default**

The IGMP general query interval is 125 seconds.

## **Views**

VLAN view

#### **Predefined user roles**

network-admin

#### **Parameters**

*interval*: Specifies an IGMP general query interval in the range of 2 to 31744 seconds.

## **Usage guidelines**

You must enable IGMP snooping for a VLAN before you execute this command.

To avoid mistakenly deleting multicast group members, set the IGMP general query interval to be greater than the maximum response time for IGMP general queries.

#### **Examples**

# In VLAN 2, enable IGMP snooping, and set the IGMP general query interval to 20 seconds.

```
<Sysname> system-view 
[Sysname] igmp-snooping 
[Sysname-igmp-snooping] quit 
[Sysname] vlan 2 
[Sysname-vlan2] igmp-snooping enable 
[Sysname-vlan2] igmp-snooping query-interval 20
```
## **Related commands**

**enable** (IGMP-snooping view)

```
igmp-snooping enable 
igmp-snooping max-response-time 
igmp-snooping querier
```
**max-response-time** 

## <span id="page-41-1"></span>igmp-snooping report source-ip

Use **igmp-snooping report source-ip** to configure the source IP address for IGMP reports.

Use **undo igmp-snooping report source-ip** to restore the default.

## **Syntax**

**igmp-snooping report source-ip** *ip-address*

**undo igmp-snooping report source-ip** 

## **Default**

In a VLAN, the source IP address of IGMP reports is the IP address of the current VLAN interface. If the current VLAN interface does not have an IP address, the source IP address is 0.0.0.0.

## <span id="page-42-0"></span>**Views**

VLAN view

## **Predefined user roles**

network-admin

## **Parameters**

*ip-address*: Specifies the source IP address for IGMP reports.

#### **Usage guidelines**

You must enable IGMP snooping for a VLAN before you execute this command.

## **Examples**

# In VLAN 2, enable IGMP snooping, and specify 10.1.1.1 as the source IP address of IGMP reports.

```
<Sysname> system-view 
[Sysname] igmp-snooping 
[Sysname-igmp-snooping] quit 
[Sysname] vlan 2 
[Sysname-vlan2] igmp-snooping enable 
[Sysname-vlan2] igmp-snooping report source-ip 10.1.1.1
```
## **Related commands**

**enable** (IGMP-snooping view)

**igmp-snooping enable** 

## <span id="page-42-1"></span>igmp-snooping router-aging-time

Use **igmp-snooping router-aging-time** to set the aging timer for dynamic router ports in a VLAN.

Use **undo igmp-snooping router-aging-time** to restore the default.

## **Syntax**

**igmp-snooping router-aging-time** *seconds*

**undo igmp-snooping router-aging-time** 

## **Default**

The aging timer for dynamic router ports is 260 seconds.

## **Views**

VLAN view

## **Predefined user roles**

network-admin

#### **Parameters**

*seconds*: Specifies an aging timer for dynamic router ports, in the range of 1 to 8097894 seconds.

## **Usage guidelines**

You must enable IGMP snooping for a VLAN before you execute this command.

You can set the timer for a VLAN in VLAN view or globally for all VLANs in IGMP-snooping view. For a VLAN, the VLAN-specific configuration takes priority over the global configuration.

### <span id="page-43-0"></span>**Examples**

# In VLAN 2, enable IGMP snooping, and set the aging timer for dynamic router ports to 100 seconds.

```
<Sysname> system-view 
[Sysname] igmp-snooping 
[Sysname-igmp-snooping] quit 
[Sysname] vlan 2 
[Sysname-vlan2] igmp-snooping enable 
[Sysname-vlan2] igmp-snooping router-aging-time 100
```
## **Related commands**

**enable** (IGMP-snooping view)

```
igmp-snooping enable
```
**router-aging-time** (IGMP-snooping view)

## <span id="page-43-1"></span>igmp-snooping router-port-deny

Use **igmp-snooping router-port-deny** to disable a port from becoming a dynamic router port.

Use **undo igmp-snooping router-port-deny** to allow a port to become a dynamic router port.

## **Syntax**

```
igmp-snooping router-port-deny [ vlan vlan-list ]
```

```
undo igmp-snooping router-port-deny [ vlan vlan-list ]
```
## **Default**

A port is allowed to become a dynamic router port.

#### **Views**

Layer 2 Ethernet interface view

Layer 2 aggregate interface view

### **Predefined user roles**

network-admin

### **Parameters**

**vlan** *vlan-list*: Specifies a space-separated list of up to 10 VLAN items. Each item specifies a VLAN by its ID or a range of VLANs in the form of *start-vlan-id* **to** *end-vlan-id*. The VLAN ID is in the range of 1 to 4094. If you specify VLANs, this command takes effect only when the port belongs to the specified VLANs. If you do not specify a VLAN, this command takes effect on all VLANs to which the port belongs.

#### **Examples**

# Disable GigabitEthernet 1/0/1 from becoming a dynamic router port in VLAN 2.

```
<Sysname> system-view 
[Sysname] interface gigabitethernet 1/0/1 
[Sysname-GigabitEthernet1/0/1] igmp-snooping router-port-deny vlan 2
```
## <span id="page-44-1"></span><span id="page-44-0"></span>igmp-snooping source-deny

Use **igmp-snooping source-deny** to enable multicast source port filtering on a port to discard all multicast data packets.

Use **undo igmp-snooping source-deny** to disable multicast source port filtering on a port.

#### **Syntax**

**igmp-snooping source-deny** 

**undo igmp-snooping source-deny**

#### **Default**

Multicast source port filtering is disabled.

#### **Views**

Layer 2 Ethernet interface view

## **Predefined user roles**

network-admin

## **Usage guidelines**

You can enable this feature for a port in interface view or for the specified ports in IGMP-snooping view. For a port, the configuration in interface view has the same priority as the configuration in IGMP-snooping view, and the most recent configuration takes effect.

#### **Examples**

# Enable source port filtering for multicast data on GigabitEthernet 1/0/1.

<Sysname> system-view

[Sysname] interface gigabitethernet 1/0/1

[Sysname-GigabitEthernet1/0/1] igmp-snooping source-deny

## **Related commands**

**source-deny** (IGMP-snooping view)

## <span id="page-44-2"></span>igmp-snooping special-query source-ip

Use **igmp-snooping special-query source-ip** to configure the source IP address for IGMP group-specific queries.

Use **undo igmp-snooping special-query source-ip** to restore the default.

## **Syntax**

**igmp-snooping special-query source-ip** *ip-address*

**undo igmp-snooping special-query source-ip** 

### **Default**

In a VLAN, the source IP address of IGMP group-specific queries is one of the following:

- The source address of IGMP group-specific queries if the IGMP snooping querier of the VLAN has received IGMP general queries.
- The IP address of the current VLAN interface if the IGMP snooping querier does not receive an IGMP general query.
- 0.0.0.0 if the IGMP snooping querier does not receive an IGMP general query and the current VLAN interface does not have an IP address.

## <span id="page-45-0"></span>**Views**

VLAN view

## **Predefined user roles**

network-admin

## **Parameters**

*ip-address*: Specifies the source IP address for IGMP group-specific queries.

#### **Usage guidelines**

You must enable IGMP snooping for a VLAN before you execute this command.

## **Examples**

# In VLAN 2, enable IGMP snooping, and specify 10.1.1.1 as the source IP address of IGMP group-specific queries.

<Sysname> system-view [Sysname] igmp-snooping [Sysname-igmp-snooping] quit [Sysname] vlan 2 [Sysname-vlan2] igmp-snooping enable [Sysname-vlan2] igmp-snooping special-query source-ip 10.1.1.1

## **Related commands**

**enable** (IGMP-snooping view)

**igmp-snooping enable** 

## <span id="page-45-1"></span>igmp-snooping static-group

Use **igmp-snooping static-group** to configure a port as a static member port of a multicast group.

Use **undo igmp-snooping static-group** to remove the configuration of static member ports.

## **Syntax**

```
igmp-snooping static-group group-address [ source-ip source-address ]
vlan vlan-id
```

```
undo igmp-snooping static-group { group-address [ source-ip 
source-address ] vlan vlan-id | all }
```
## **Default**

A port is not a static member port of a multicast group.

## **Views**

Layer 2 Ethernet interface view

Layer 2 aggregate interface view

#### **Predefined user roles**

network-admin

#### **Parameters**

*group-address*: Specifies a multicast group address in the range of 224.0.1.0 to 239.255.255.255.

<span id="page-46-0"></span>**source-ip** *source-address*: Specifies a multicast source by its IP address. If you specify a multicast source, this command configures the port as a static member port for a multicast source and group. If you do not specify a multicast source, this command configures the port as a static member port for a multicast group. This option takes effect on IGMPv3 snooping devices.

**vlan** *vlan-id*: Specifies a VLAN by its VLAN ID in the range of 1 to 4094.

**all**: Specifies all multicast groups.

## **Examples**

# Configure GigabitEthernet 1/0/1 as a static member port of the multicast source and group (1.1.1.1, 225.0.0.1) in VLAN 2.

```
<Sysname> system-view 
[Sysname] igmp-snooping 
[Sysname-igmp-snooping] quit 
[Sysname] vlan 2 
[Sysname-vlan2] igmp-snooping enable 
[Sysname-vlan2] igmp-snooping version 3 
[Sysname-vlan2] quit 
[Sysname] interface GigabitEthernet 1/0/1 
[Sysname-GigabitEthernet1/0/1] igmp-snooping static-group 225.0.0.1 source-ip 1.1.1.1 
vlan 2
```
## <span id="page-46-1"></span>igmp-snooping static-router-port

Use **igmp-snooping static-router-port** to configure a port as a static router port.

Use **undo igmp-snooping static-router-port** to remove the configuration of static router ports.

#### **Syntax**

**igmp-snooping static-router-port vlan** *vlan-id*

**undo igmp-snooping static-router-port** { **all** | **vlan** *vlan-id* }

## **Default**

A port is not a static router port.

## **Views**

Layer 2 Ethernet interface view

Layer 2 aggregate interface view

#### **Predefined user roles**

network-admin

## **Parameters**

**all**: Specifies all VLANs.

**vlan** *vlan-id*: Specifies a VLAN by its VLAN ID in the range of 1 to 4094.

## **Examples**

# Configure GigabitEthernet 1/0/1 as a static router port in VLAN 2.

```
<Sysname> system-view 
[Sysname] interface gigabitethernet 1/0/1 
[Sysname-GigabitEthernet1/0/1] igmp-snooping static-router-port vlan 2
```
## <span id="page-47-1"></span><span id="page-47-0"></span>igmp-snooping version

Use **igmp-snooping version** to specify an IGMP snooping version for a VLAN.

Use **undo igmp-snooping version** to restore the default.

### **Syntax**

**igmp-snooping version** *version-number* 

**undo igmp-snooping version** 

### **Default**

The IGMP snooping version in a VLAN is 2.

#### **Views**

VLAN view

## **Predefined user roles**

network-admin

#### **Parameters**

*version-number*: Specifies an IGMP snooping version, 2 or 3.

## **Usage guidelines**

You must enable IGMP snooping for a VLAN before you execute this command.

You can specify the version for a VLAN in VLAN view or for the specified VLANs in IGMP-snooping view. The VLAN-specific configuration has the same priority as the configuration in IGMP-snooping view, and the most recent configuration takes effect.

#### **Examples**

# In VLAN 2, enable IGMP snooping, and specify IGMP snooping version 3.

<Sysname> system-view [Sysname] igmp-snooping [Sysname-igmp-snooping] quit [Sysname] vlan 2 [Sysname-vlan2] igmp-snooping enable [Sysname-vlan2] igmp-snooping version 3

#### **Related commands**

**enable** (IGMP-snooping view)

#### **igmp-snooping enable**

**version** (IGMP-snooping view)

## <span id="page-47-2"></span>last-member-query-interval (IGMP-snooping view)

Use **last-member-query-interval** to set the IGMP last member query interval globally.

Use **undo last-member-query-interval** to restore the default.

#### **Syntax**

```
last-member-query-interval interval
undo last-member-query-interval
```
## <span id="page-48-0"></span>**Default**

The IGMP last member query interval is 1 second.

## **Views**

IGMP-snooping view

## **Predefined user roles**

network-admin

## **Parameters**

*interval*: Specifies an IGMP last member query interval in the range of 1 to 25 seconds.

## **Usage guidelines**

You can set the interval for a VLAN in VLAN view or globally for all VLANs in IGMP-snooping view. For a VLAN, the VLAN-specific configuration takes priority over the global configuration.

### **Examples**

# Set the global IGMP last member query interval to 3 seconds.

<Sysname> system-view [Sysname] igmp-snooping [Sysname-igmp-snooping] last-member-query-interval 3

## **Related commands**

**igmp-snooping last-member-query-interval**

## <span id="page-48-1"></span>mac-address multicast

Use **mac-address multicast** to configure a static multicast MAC address entry.

Use **undo mac-address multicast** to delete a static multicast MAC address entry.

#### **Syntax**

In system view:

**mac-address multicast** *mac-address* **interface** *interface-list* **vlan** *vlan-id*

**undo mac-address** [ **multicast** ] [ [ *mac-address* [ **interface** *interface-list* ] ] **vlan** *vlan-id* ]

In Layer 2 aggregate interface view or Layer 2 Ethernet interface view:

**mac-address multicast** *mac-address* **vlan** *vlan-id*

**undo mac-address** [ **multicast** ] *mac-address* **vlan** *vlan-id*

## **Default**

No static multicast MAC address entries exist.

## **Views**

System view

Layer 2 Ethernet interface view

Layer 2 aggregate interface view

#### **Predefined user roles**

network-admin

### <span id="page-49-0"></span>**Parameters**

*mac-address*: Specifies a static multicast MAC address, in the format of H-H-H. You must specify an unused multicast MAC address. A multicast MAC address is a MAC address in which the least significant bit of the most significant octet is 1.

**interface** *interface-list*: Specifies a space-separated list of up to four interface items. Each item specifies an interface or an interface list in the format of *start*-*interface-type interface-number* **to** *end-interface-type interface-number*. The *interface-type interface-number* argument specifies an interface by its type and number. The available interface types include Layer 2 Ethernet interfaces and Layer 2 aggregate interfaces.

**vlan** *vlan-id*: Specifies an existing VLAN by its VLAN ID in the range of 1 to 4094. The system gives a prompt if the specified interface does not belong to the VLAN.

## **Usage guidelines**

You do not need to enable IP multicast routing before you execute this command.

You can configure static multicast MAC address entries for the specified interfaces in system view or for the current interface in interface view.

If you do not specify the **multicast** keyword in the **undo mac-address** command, all static unicast MAC address entries and static multicast MAC entries are deleted.

#### **Examples**

# Configure a static multicast MAC address entry. In the entry, the multicast MAC address is 0100-5E00-0003 and the outgoing ports are GigabitEthernet 1/0/1 through GigabitEthernet 1/0/5 in VI AN  $2$ 

<Sysname> system-view

[Sysname] mac-address multicast 0100-5e00-0003 interface gigabitethernet 1/0/1 to gigabitethernet 1/0/5 vlan 2

# Configure a static multicast MAC address entry on GigabitEthernet 1/0/1. In the entry, the multicast MAC address is 0100-5E00-0003 and the outgoing port is GigabitEthernet 1/0/1, which belongs to VLAN 2.

<Sysname> system-view [Sysname] interface gigabitethernet 1/0/1 [Sysname-GigabitEthernet1/0/1] mac-address multicast 0100-5e00-0003 vlan 2

## **Related commands**

**display mac-address multicast** 

## <span id="page-49-1"></span>max-response-time (IGMP-snooping view)

Use **max-response-time** to set the maximum response time for IGMP general queries globally.

Use **undo max-response-time** to restore the default.

#### **Syntax**

**max-response-time** *seconds*

**undo max-response-time** 

#### **Default**

The maximum response time for IGMP general queries is 10 seconds.

#### **Views**

IGMP-snooping view

## <span id="page-50-0"></span>**Predefined user roles**

network-admin

## **Parameters**

*seconds*: Specifies the maximum response time for IGMP general queries, in the range of 1 to 3174 seconds.

## **Usage guidelines**

You can set the time for a VLAN in VLAN view or globally for all VLANs in IGMP-snooping view. For a VLAN, the VLAN-specific configuration takes priority over the global configuration.

To avoid mistakenly deleting multicast group members, set the maximum response time for IGMP general queries to be less than the IGMP general query interval.

#### **Examples**

# Set the global maximum response time for IGMP general queries to 5 seconds.

```
<Sysname> system-view 
[Sysname] igmp-snooping 
[Sysname-igmp-snooping] max-response-time 5
```
## **Related commands**

**igmp-snooping max-response-time** 

**igmp-snooping query-interval** 

## <span id="page-50-1"></span>overflow-replace (IGMP-snooping view)

Use **overflow-replace** to enable the multicast group replacement feature globally.

Use **undo overflow-replace** to disable the multicast group replacement feature globally.

#### **Syntax**

**overflow-replace** [ **vlan** *vlan-list* ]

**undo overflow-replace** [ **vlan** *vlan-list* ]

#### **Default**

The multicast group replacement feature is disabled.

## **Views**

IGMP-snooping view

#### **Predefined user roles**

network-admin

#### **Parameters**

**vlan** *vlan-list*: Specifies a space-separated list of up to 10 VLAN items. Each item specifies a VLAN by its ID or a range of VLANs in the form of *start-vlan-id* **to** *end-vlan-id*. The VLAN ID is in the range of 1 to 4094. If you do not specify a VLAN, this command takes effect on all VLANs.

#### **Usage guidelines**

This command takes effect only on the multicast groups that a port joins dynamically.

You can enable the multicast group replacement feature globally for all ports in IGMP-snooping view or for a port in interface view. For a port, the port-specific configuration takes priority over the global configuration.

## <span id="page-51-0"></span>**Examples**

# Globally enable the multicast group replacement feature for VLAN 2.

```
<Sysname> system-view 
[Sysname] igmp-snooping 
[Sysname-igmp-snooping] overflow-replace vlan 2
```
## **Related commands**

```
igmp-snooping overflow-replace
```
## <span id="page-51-1"></span>report-aggregation (IGMP-snooping view)

Use **report-aggregation** to enable IGMP report suppression.

Use **undo report-aggregation** to disable IGMP report suppression.

## **Syntax**

**report-aggregation** 

**undo report-aggregation** 

## **Default**

IGMP report suppression is enabled.

#### **Views**

IGMP-snooping view

#### **Predefined user roles**

network-admin

## **Examples**

# Disable IGMP report suppression. <Sysname> system-view [Sysname] igmp-snooping [Sysname-igmp-snooping] undo report-aggregation

## <span id="page-51-2"></span>reset igmp-snooping group

Use **reset igmp-snooping group** to clear information about dynamic IGMP snooping group entries.

## **Syntax**

**reset igmp-snooping group** { *group-address* [ *source-address* ] | **all** } [ **vlan** *vlan-id* ]

#### **Views**

User view

## **Predefined user roles**

network-admin

## **Parameters**

*group-address*: Specifies a multicast group address in the range of 224.0.1.0 to 239.255.255.255.

<span id="page-52-0"></span>*source-address*: Specifies a multicast source address. If you do not specify a multicast source, this command clears information about dynamic IGMP snooping group entries for all multicast sources.

**all**: Specifies all multicast groups.

**vlan** *vlan-id*: Specifies a VLAN by its VLAN ID in the range of 1 to 4094. If you do not specify a VLAN, this command clears information about dynamic IGMP snooping group entries for all VLANs.

## **Examples**

# Clear information about all dynamic IGMP snooping group entries.

<Sysname> reset igmp-snooping group all

#### **Related commands**

**display igmp-snooping group** 

## <span id="page-52-1"></span>reset igmp-snooping router-port

Use **reset igmp-snooping router-port** to clear dynamic router port information.

#### **Syntax**

**reset igmp-snooping router-port** { **all** | **vlan** *vlan-id* }

## **Views**

User view

## **Predefined user roles**

network-admin

#### **Parameters**

**all**: Specifies all dynamic router ports.

**vlan** *vlan-id*: Specifies a VLAN by its VLAN ID in the range of 1 to 4094. If you do not specify a VLAN, this command clears dynamic router port information for all VLANs.

### **Examples**

# Clear dynamic router port information.

<Sysname> reset igmp-snooping router-port all

## **Related commands**

**display igmp-snooping router-port** 

## <span id="page-52-2"></span>reset igmp-snooping statistics

Use **reset igmp-snooping statistics** to clear statistics for IGMP messages and PIMv2 hello messages learned through IGMP snooping.

## **Syntax**

**reset igmp-snooping statistics** 

## **Views**

User view

### **Predefined user roles**

network-admin

#### <span id="page-53-0"></span>**Examples**

# Clear the statistics for all IGMP messages and PIMv2 hello messages learned through IGMP snooping.

<Sysname> reset igmp-snooping statistics

#### **Related commands**

**display igmp-snooping statistics** 

## <span id="page-53-1"></span>reset l2-multicast fast-forwarding cache

Use **reset l2-multicast fast-forwarding cache** to clear Layer 2 multicast fast forwarding entries.

### **Syntax**

```
reset l2-multicast fast-forwarding cache [ vlan vlan-id ]
{ { source-address | group-address } * | all } [ slot slot-number ]
```
#### **Views**

Any view

### **Predefined user roles**

network-admin

#### **Parameters**

**vlan** *vlan-id*: Specifies a VLAN by its VLAN ID in the range of 1 to 4094.

*source-address*: Specifies a multicast source address.

*group-address*: Specifies a multicast group address in the range of 224.0.1.0 to 239.255.255.255.

**slot** *slot-number*: Specifies an IRF member device by its member ID. If you do not specify a member device, this command clears Layer 2 multicast fast forwarding entries for the master device.

**all**: Specifies all Layer 2 multicast fast forwarding entries.

#### **Examples**

# Clear all Layer 2 multicast fast forwarding entries.

<Sysname> reset l2-multicast fast-forwarding cache all

# Clear the Layer 2 multicast fast forwarding entry for the multicast source and group (20.0.0.2, 225.0.0.2).

<Sysname> reset l2-multicast fast-forwarding cache 20.0.0.2 225.0.0.2

#### **Related commands**

**display l2-multicast fast-forwarding cache** 

## <span id="page-53-2"></span>router-aging-time (IGMP-snooping view)

Use **router-aging-time** to set the aging timer for dynamic router ports globally.

Use **undo router-aging-time** to restore the default.

## **Syntax**

**router-aging-time** *seconds* **undo router-aging-time** 

## <span id="page-54-0"></span>**Default**

The aging timer for dynamic router ports is 260 seconds.

## **Views**

IGMP-snooping view

## **Predefined user roles**

network-admin

## **Parameters**

*seconds*: Specifies an aging timer for dynamic router ports, in the range of 1 to 8097894 seconds.

## **Usage guidelines**

You can set the timer globally for all VLANs in IGMP-snooping view or for a VLAN in VLAN view. For a VLAN, the VLAN-specific configuration takes priority over the global configuration.

## **Examples**

# Set the global aging timer for dynamic router ports to 100 seconds.

<Sysname> system-view [Sysname] igmp-snooping [Sysname-igmp-snooping] router-aging-time 100

## **Related commands**

**igmp-snooping router-aging-time** 

## <span id="page-54-1"></span>source-deny (IGMP-snooping view)

Use **source-deny** to enable multicast source port filtering on ports to discard all multicast data packets.

Use **undo source-deny** to disable multicast source port filtering on ports.

## **Syntax**

**source-deny port** *interface-list*

**undo source-deny port** *interface-list*

## **Default**

Multicast source port filtering is disabled.

## **Views**

IGMP-snooping view

#### **Predefined user roles**

network-admin

## **Parameters**

**port** *interface-list*: Specifies a space-separated list of port items. Each item specifies a port by its port type and number or a range of ports in the form of *start-interface-type interface-number* **to** *end-interface-type interface-number*.

## **Usage guidelines**

You can enable this feature for the specified ports in IGMP-snooping view or for a port in interface view. For a port, the configuration in IGMP-snooping view has the same priority as the configuration in interface view, and the most recent configuration takes effect.

## <span id="page-55-0"></span>**Examples**

# Enable multicast source port filtering on ports GigabitEthernet 1/0/1 through GigabitEthernet 1/0/4.

<Sysname> system-view

[Sysname] igmp-snooping

[Sysname-igmp-snooping] source-deny port gigabitethernet 1/0/1 to gigabitethernet 1/0/4

#### **Related commands**

**igmp-snooping source-deny** 

## <span id="page-55-1"></span>version (IGMP-snooping view)

Use **version** to specify an IGMP snooping version for VLANs.

Use **undo version** to restore the default.

### **Syntax**

**version** *version-number* **vlan** *vlan-list* 

**undo version vlan** *vlan-list*

#### **Default**

The IGMP snooping version in a VLAN is 2.

#### **Views**

IGMP-snooping view

#### **Predefined user roles**

network-admin

#### **Parameters**

*version-number*: Specifies an IGMP snooping version, 2 or 3.

**vlan** *vlan-list*: Specifies a space-separated list of up to 10 VLAN items. Each item specifies a VLAN by its ID or a range of VLANs in the form of *start-vlan-id* **to** *end-vlan-id*. The VLAN ID is in the range of 1 to 4094.

## **Usage guidelines**

You must enable IGMP snooping for the specified VLANs before you execute this command.

You can specify the version for the specified VLANs in IGMP-snooping view or for a VLAN in VLAN view. The configuration in IGMP-snooping view has the same priority as the VLAN-specific configuration, and the most recent configuration takes effect.

#### **Examples**

# Enable IGMP snooping for VLAN 2 through VLAN 10, and specify IGMP snooping version 3 for these VLANs.

<Sysname> system-view [Sysname] igmp-snooping [Sysname-igmp-snooping] enable vlan 2 to 10 [Sysname-igmp-snooping] version 3 vlan 2 to 10

## **Related commands**

**enable** (IGMP-snooping view)

**igmp-snooping enable**

**igmp-snooping version**